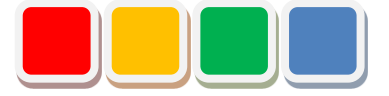

# **FS Alarm Function Instruction Manual**

Ver. 1.0

Do not reprint this document without our permission.

©2018 FS Alarm.

## Introduction

Thank you for purchasing the FS Alarm function (called the alarm function below). This document describes how to use the alarm function.

The alarm function allows you to manage and analyze alert information by linking it with the lit or blinking state of monitored and managed signal lamps and registering it in Flex Signal (\*1).

(\*1) For details on Flex Signal, see the Flex Signal Instruction Manual.

# Revision History

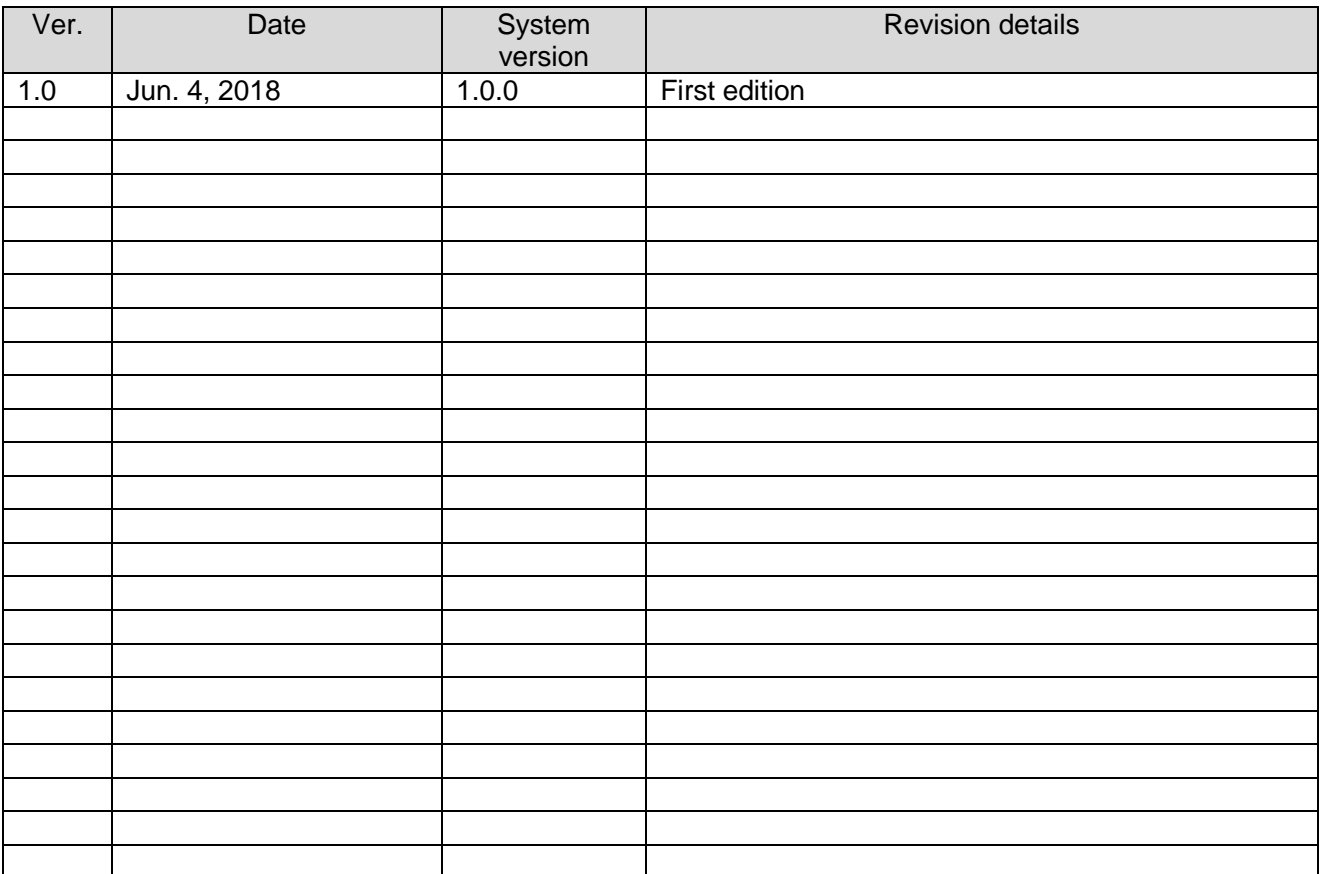

# **Table of Contents**

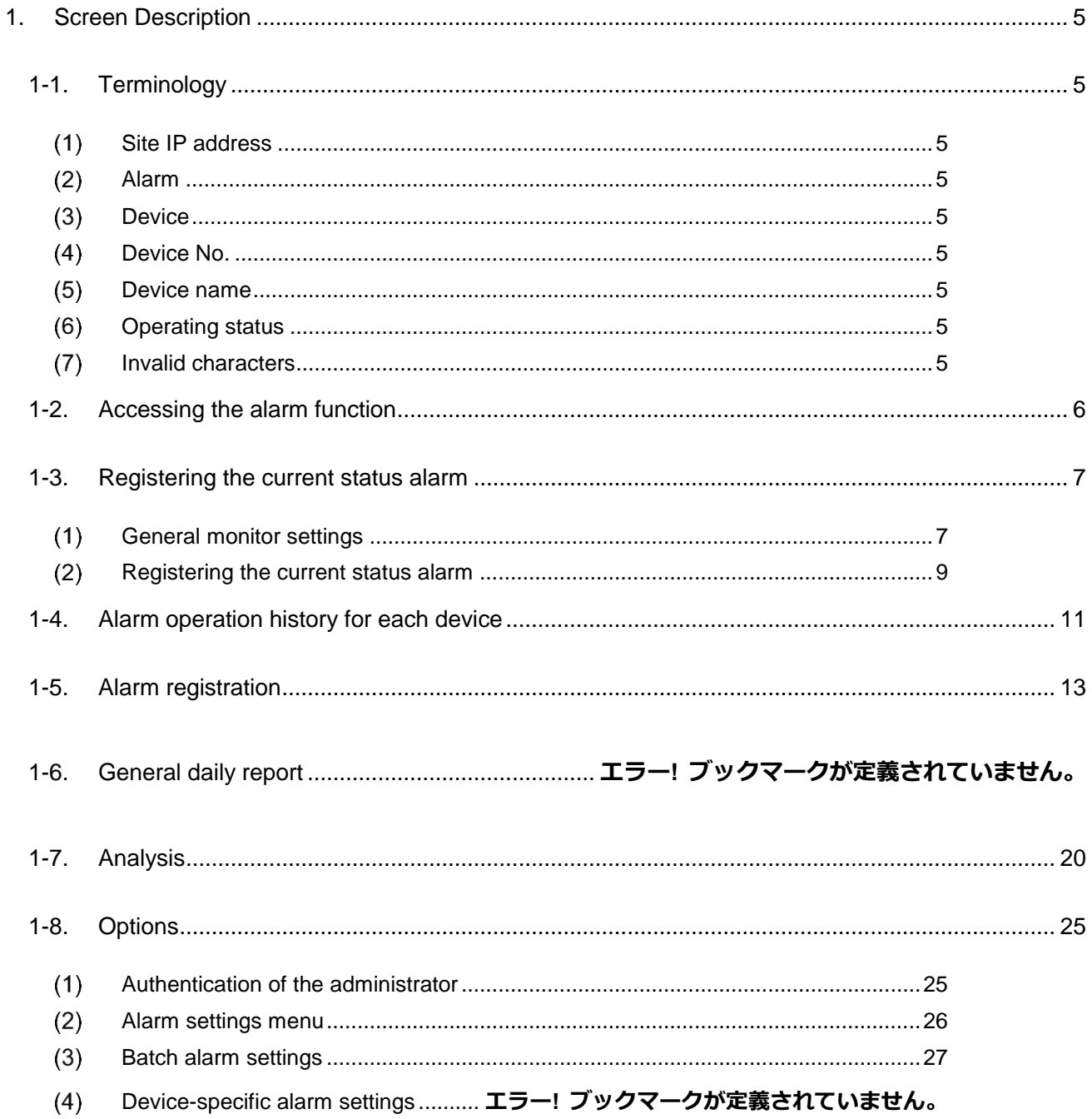

# <span id="page-4-0"></span>1. Screen Description

## <span id="page-4-1"></span>1-1. Terminology

This section introduces the terms related to the alarm function. These terms are used for description purposes in this manual.

## <span id="page-4-2"></span>(1) Site IP address

IP address of the PC where Flex Signal is installed

## <span id="page-4-3"></span>(2) Alarm

Alert information registered using the alarm function

#### <span id="page-4-4"></span>(3) Device

Signal lamp managed by Flex Signal

#### <span id="page-4-5"></span>(4) Device No.

Number of the signal lamp managed by Flex Signal

#### <span id="page-4-6"></span>(5) Device name

Name combining the name of the line on which a signal lamp managed by Flex Signal is used and the name of the signal lamp

#### <span id="page-4-7"></span>(6) Operating status

Status of the device determined based on the display status of the signal lamp

#### <span id="page-4-8"></span>(7) Invalid characters

\*;  $8"$  '  $$$  #  $@$  \ < >

These characters cannot be entered on the screen.

## <span id="page-5-0"></span>1-2. Accessing the alarm function

Go to the selected alarm function screen from the "MENU" - "Alarm" submenu in Flex Signal.

\* For details on "MENU," see "1-3. Menu" in the "Flex Signal Instruction Manual."

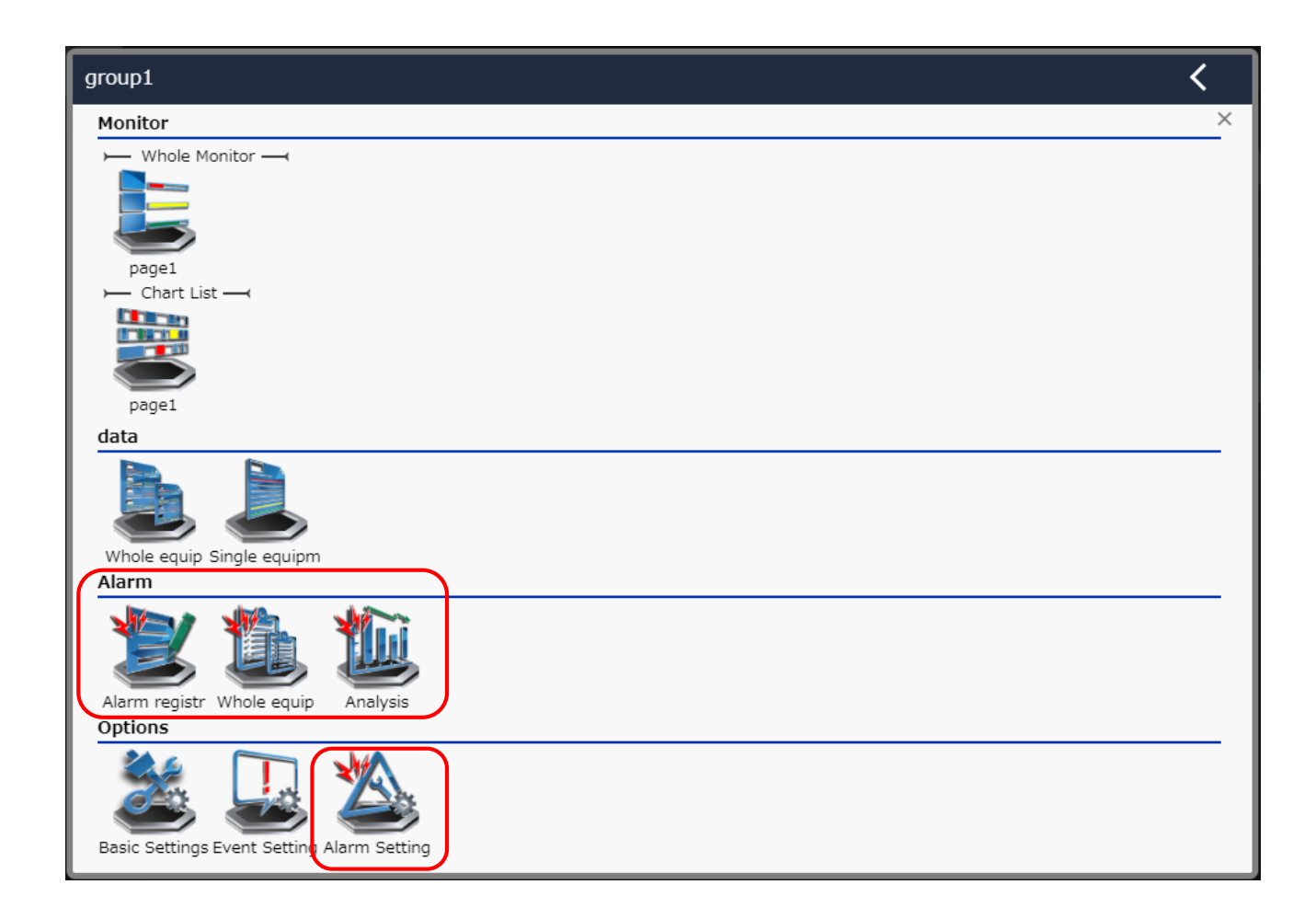

## <span id="page-6-0"></span>1-3. Registering the current status alarm

## Whole monitor settings

<span id="page-6-1"></span>Go to the "Terminal settings" screen by selecting "MENU" - "Other" - "Terminal settings."

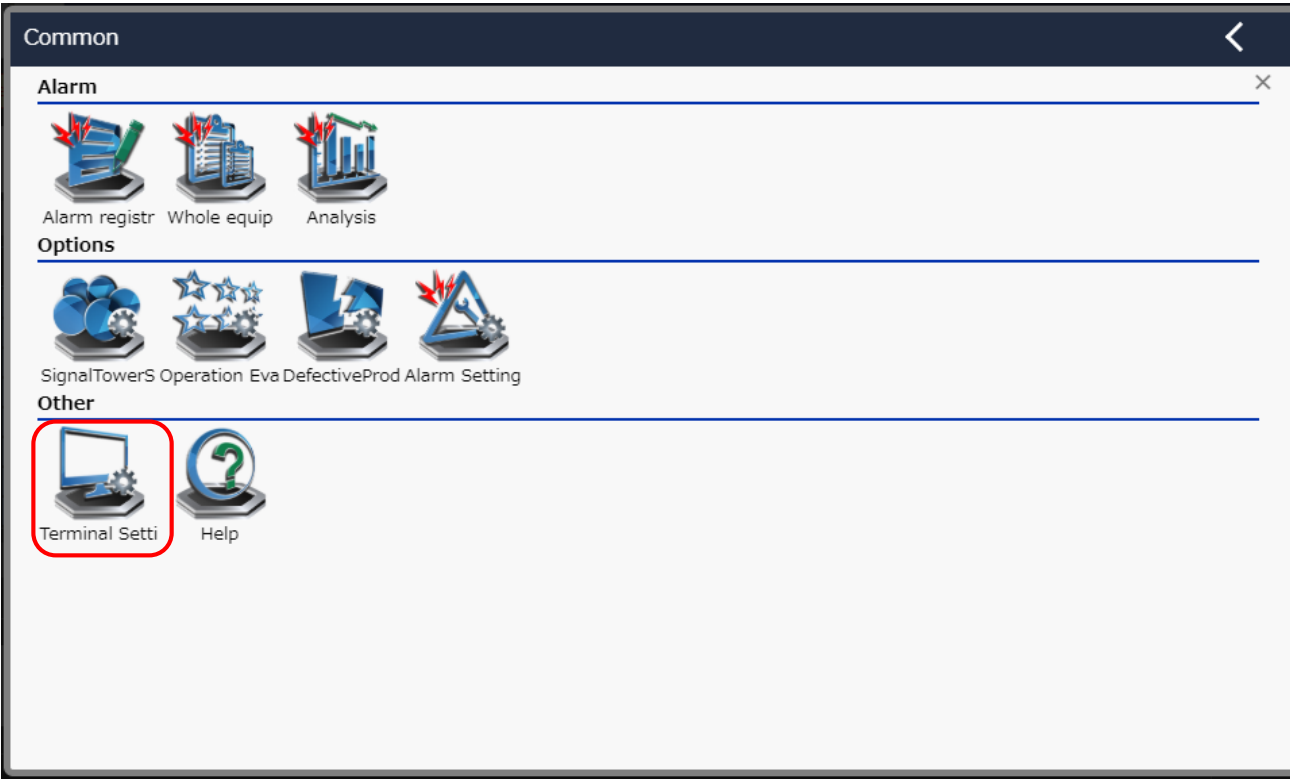

Figure 1: Terminal settings on the menu

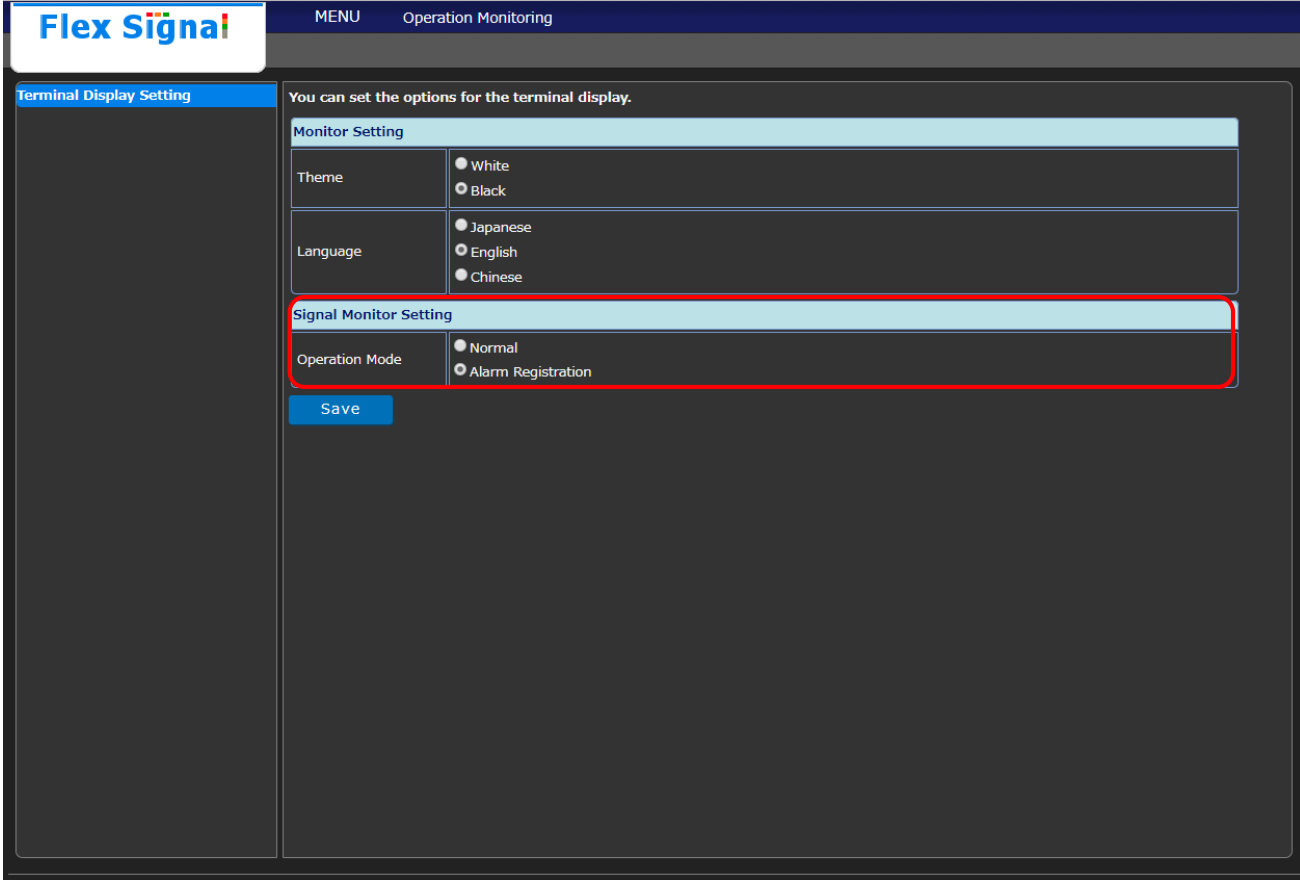

Figure 2: Whole monitor settings screen

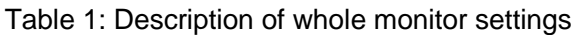

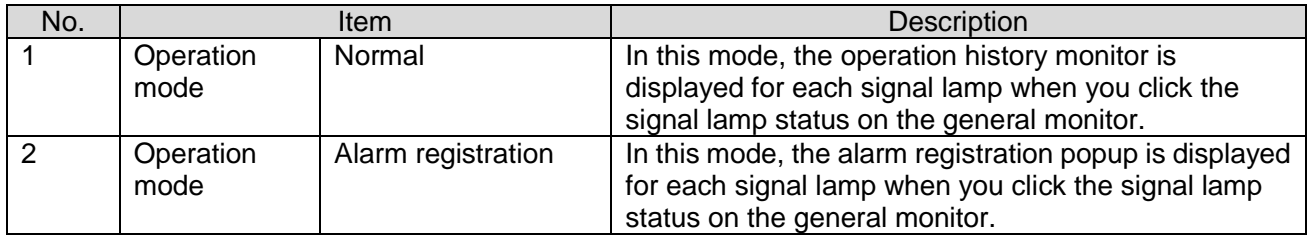

## (2) Registering the current status alarm

<span id="page-8-0"></span>Go to the whole monitor screen by selecting "MENU" - "Monitor " - " Whole monitor."

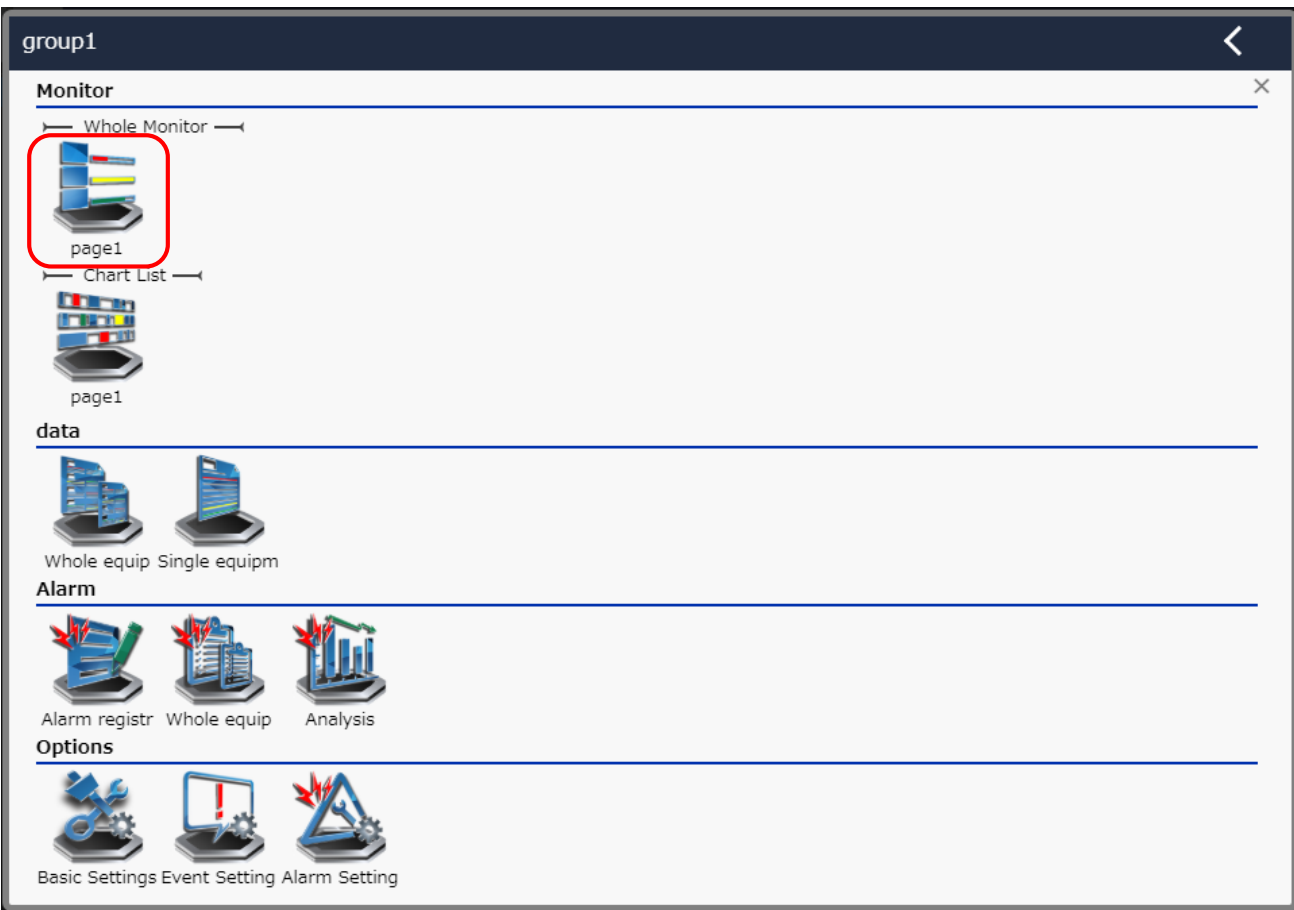

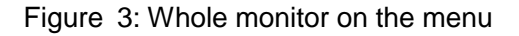

When you set "Alarm registration" to operation mode in the whole monitor settings and click the signal lamp status, the alarm registration screen pops up in the current status.

|                                                                                                    | Flex Sinnal                 | MENU     | Operation Monitoring        |                      |                |                          |                           |  |  |
|----------------------------------------------------------------------------------------------------|-----------------------------|----------|-----------------------------|----------------------|----------------|--------------------------|---------------------------|--|--|
|                                                                                                    | <b>Alarm Registration</b>   |          |                             |                      |                |                          | $\boldsymbol{\mathsf{x}}$ |  |  |
| A-Line                                                                                                    | Equipment                   |          | A-Line A-01Process          |                      |                |                          |                           |  |  |
| A-01Proces                                                                                                    | Occurrence time             | 09:58:18 | <b>Operation status</b>     | Run(full work)       |                |                          |                           |  |  |
| +1/ Pro.                                                                                                    | Cycle time abnormality      |          | Missing material            | Sensor error         | Motor overload | Raw material abnormality |                           |  |  |
| Opn.                                                                                                    |                             |          |                             |                      |                |                          |                           |  |  |
| Alm.                                                                                                    | Material supply abnormality |          | Decrease in oil pressure an | During mold exchange |                |                          |                           |  |  |
| A-Line                                                                                                    |                             |          |                             |                      |                |                          |                           |  |  |
| A-10Proces                                                                                                    |                             |          |                             |                      |                |                          |                           |  |  |
| Pro.                                                                                                    |                             |          |                             |                      |                |                          |                           |  |  |
| Opn.                                                                                                    |                             |          |                             |                      |                |                          |                           |  |  |
| Alm                                                                                                    |                             |          |                             |                      |                |                          |                           |  |  |
|                                                                                                    |                             |          |                             |                      |                |                          |                           |  |  |
| A-Line<br>A-19Proces                                                                                                   |                             |          |                             |                      |                |                          |                           |  |  |
| Pro.                                                                                                    |                             |          |                             |                      |                |                          |                           |  |  |
| Opn                                                                                                    |                             |          |                             |                      |                |                          |                           |  |  |
| Alm.                                                                                                    |                             |          |                             |                      |                |                          |                           |  |  |
|                                                                                                    |                             |          |                             |                      |                |                          |                           |  |  |
| <b>B-Line</b>                                                                                                    |                             |          |                             |                      |                |                          |                           |  |  |
| B-08Proce<br>Pro.                                                                                                    |                             |          |                             |                      |                |                          |                           |  |  |
| Opn                                                                                                    |                             |          |                             |                      |                |                          |                           |  |  |
|                                                                                                    | 36%                         |          | 36%                         |                      |                |                          |                           |  |  |
| Alm.<br>and the state of the state of the state of the state of the state of the state of the state of the state of th | 80分<br>62%<br>$(5 \Box)$    | Alm.     | 80 分<br>62%<br>(5)          |                      |                |                          |                           |  |  |

Figure 4: Alarm registration screen in the current status

Table 2: Description of alarm registration screen in the current status

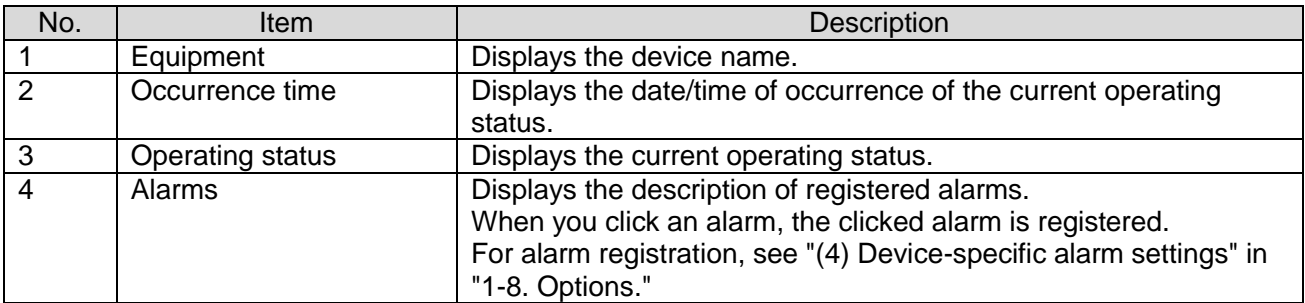

## <span id="page-10-0"></span>1-4. Alarm operation history for each device

Go to the "Single equipment " screen by selecting "MENU" - "Data" - "Single equipment."

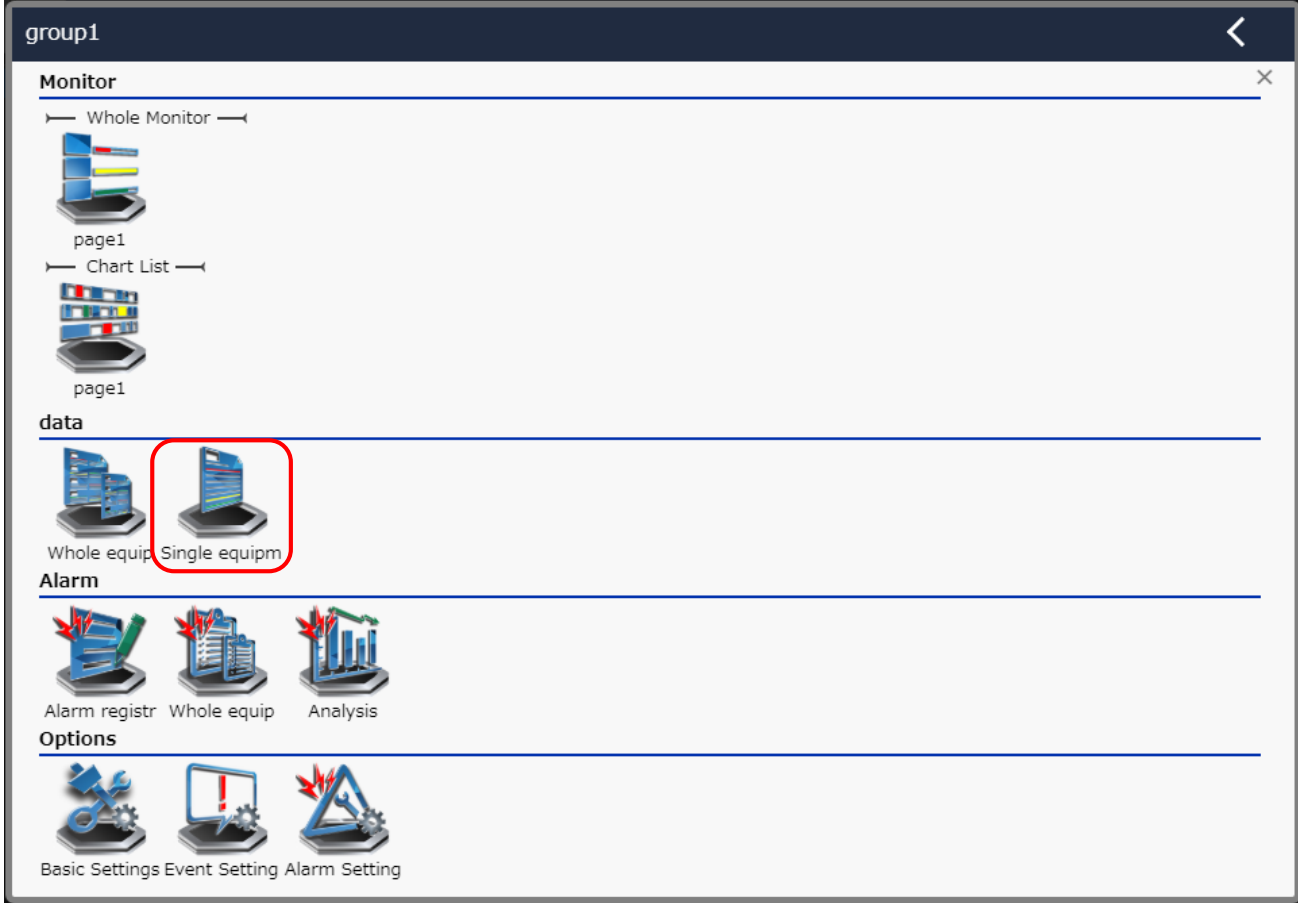

Figure 5: Single equipment on the menu

The operation history monitor screen appears.

If alarms are registered, details of the signal lamp status and alarm status at that time are displayed when

you place the cursor on the operation chart.

| <b>Flex Signal</b>                                                                          |                                                  | <b>MENU</b>        | <b>Operation Monitoring</b> |                                                        |                        |     |                  |                |                                                             |                        |
|---------------------------------------------------------------------------------------------|--------------------------------------------------|--------------------|-----------------------------|--------------------------------------------------------|------------------------|-----|------------------|----------------|-------------------------------------------------------------|------------------------|
| A-Line<br>A-01Process                                                                       |                                                  |                    |                             |                                                        |                        |     | Nov 28 2018      | I              | Today                                                       | Download               |
| <b>Operation History</b><br>Monthly<br><b>Operation Status</b><br><b>Operation Analysis</b> | <b>Total</b>                                     |                    |                             |                                                        |                        |     |                  |                |                                                             |                        |
|                                                                                             | <b>Statistical information</b>                   | Signal information |                             |                                                        |                        |     |                  |                |                                                             |                        |
|                                                                                             | Operation time                                   | 17 h 29 min 3 s    | color                       |                                                        | <b>Management Name</b> |     | Time             | Count          | Average time                                                | Proportion             |
|                                                                                             | <b>Operation rate</b>                            | 72.9 %             | $\pmb{\times}$              |                                                        | <b>Stop</b>            |     | 2 h 59 min 2 s   | 18             | 9 min 56 s                                                  | 12.43 %                |
|                                                                                             | Operation evaluation                             |                    | $\bullet$                   |                                                        | Alarm                  |     | 1 h 34 min 51 s  | 19             | 4 min 59 s                                                  | 6.59 %                 |
|                                                                                             | Longest operation time<br>2 h 6 min 25 s         |                    | $\circ$                     |                                                        | Run(full work)         |     | 16 h 39 min 21 s | 45             | 22 min 12 s                                                 | 69.40 %                |
|                                                                                             | Alarm time<br>2 h 59 min 2 s                     |                    | $\circ$<br>$\bullet$        |                                                        | Run(no work)           |     | 49 min 42 s      | 5              | 9 min 56 s                                                  | 3.45 %                 |
|                                                                                             | <b>Alarm Rate</b><br>12.4 %<br>Alarm count<br>18 |                    | $\bullet$                   |                                                        | Other                  |     | 1 h 57 min 4 s   | 13             | 9 min 0 s                                                   | 8.13 %                 |
|                                                                                             | Longest alarm time                               | 46 min 24 s        | $\bullet$                   |                                                        | Completion             |     | 0 <sub>s</sub>   | $\mathbf{o}$   | 0 <sub>s</sub>                                              | 0.00%                  |
|                                                                                             | Number of production                             | 4,059              | ●                           |                                                        | AllOff                 |     | 0 <sub>s</sub>   | $\bullet$      | 0 <sub>s</sub>                                              | 0.00%                  |
|                                                                                             | <b>Good products</b>                             | 4,059              |                             |                                                        | للمستد                 |     | $-$              | $\sim$         | للمستد                                                      | للمسا                  |
|                                                                                             | Defective products<br>Production target          | $\bf{0}$           |                             |                                                        | ---                    |     | ---              | ---            | ---                                                         | <b>Service</b>         |
|                                                                                             | <b>Production rate</b>                           | 5,000<br>81.2 %    |                             |                                                        | $---$                  |     | $---$            | $\overline{a}$ | ш.,                                                         | $\overline{a}$         |
|                                                                                             | <b>Production evaluation</b>                     |                    |                             |                                                        | ---                    |     | ---              | للمستد         | ---                                                         | للمستد                 |
|                                                                                             | <b>Production tact time</b>                      | 15.5 s             |                             |                                                        | $\sim$                 |     | $\sim$           | $\overline{a}$ | $\sim$                                                      | $\sim$                 |
|                                                                                             | Theoretical output                               | للمستد             |                             |                                                        | ---                    |     | ---              | ---            | ---                                                         | --                     |
|                                                                                             | <b>Difference</b>                                |                    |                             |                                                        | $-$                    |     | $-$              | $\overline{a}$ | $-$                                                         | $\sim$                 |
|                                                                                             | <b>OEE</b><br>Performance                        |                    |                             | للمستد                                                 |                        |     | 444              | ---            | ---                                                         | للمستد                 |
|                                                                                             | Quality                                          | 100.0 %            |                             |                                                        | $\sim$                 |     | $\sim$           | $\overline{a}$ | $\sim$                                                      | $\sim$                 |
|                                                                                             | Monitoring time<br>24 h 0 s                      |                    |                             | Note: $\bigcirc$ means operaton, $\times$ means alarm. |                        |     |                  |                |                                                             |                        |
|                                                                                             |                                                  |                    |                             |                                                        |                        |     |                  |                |                                                             |                        |
|                                                                                             | Operation chart                                  | Switching          |                             |                                                        |                        |     |                  |                |                                                             |                        |
|                                                                                             | 08:00                                            |                    | 11:00                       |                                                        | 14:00                  |     |                  | 17:00          |                                                             | 20:00                  |
|                                                                                             |                                                  |                    |                             |                                                        |                        |     |                  |                |                                                             |                        |
|                                                                                             |                                                  |                    |                             |                                                        |                        |     |                  |                |                                                             |                        |
|                                                                                             |                                                  |                    |                             |                                                        |                        |     |                  |                |                                                             |                        |
|                                                                                             |                                                  |                    |                             |                                                        |                        |     |                  |                | [Stop]                                                      |                        |
|                                                                                             |                                                  |                    |                             |                                                        |                        |     |                  |                | [Start:06:10:08]                                            |                        |
|                                                                                             | 162                                              | 102                | 125<br>196                  | 99                                                     | 166                    | 150 | 156              | 173            | [Ending:06:16:26]<br>$[6 \text{ min } 18 \text{ s}]$<br>171 |                        |
|                                                                                             |                                                  |                    |                             |                                                        |                        |     |                  |                |                                                             |                        |
|                                                                                             | 20:00                                            |                    | 23:00                       |                                                        | 02:00                  |     |                  | 05:00          | Alarm                                                       |                        |
|                                                                                             |                                                  |                    |                             |                                                        |                        |     |                  |                | [Category1:]                                                | [Message:Sensor error] |
|                                                                                             |                                                  |                    |                             |                                                        |                        |     |                  |                | [Category2:]                                                |                        |
|                                                                                             |                                                  |                    |                             |                                                        |                        |     |                  |                | [Remarks:]                                                  |                        |
|                                                                                             |                                                  |                    |                             |                                                        |                        |     |                  |                |                                                             |                        |
|                                                                                             |                                                  |                    |                             |                                                        |                        |     |                  |                |                                                             |                        |
|                                                                                             | 154                                              | 176                | 179                         | 179<br>185                                             | 197                    | 166 | 171              | 173            | 201<br>171                                                  | 294                    |
|                                                                                             |                                                  |                    |                             |                                                        |                        |     |                  |                |                                                             |                        |

Figure 6: Operation history monitor screen

## Table 3: Description of alarm status details

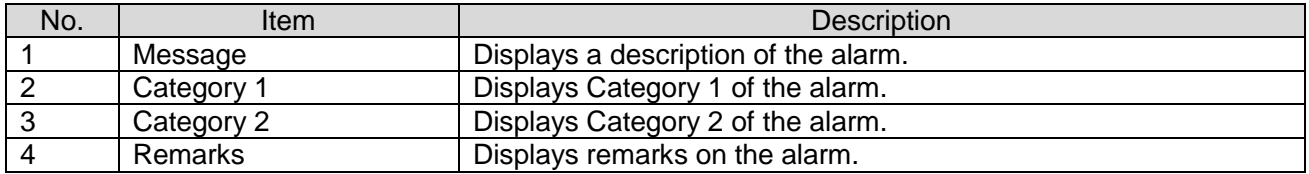

## <span id="page-12-0"></span>1-5. Alarm registration

This screen is used to register an alarm for the operating status of the device.

This screen lists the operating statuses of the selected device on the target day and allows you to register

alarms for the operating status.

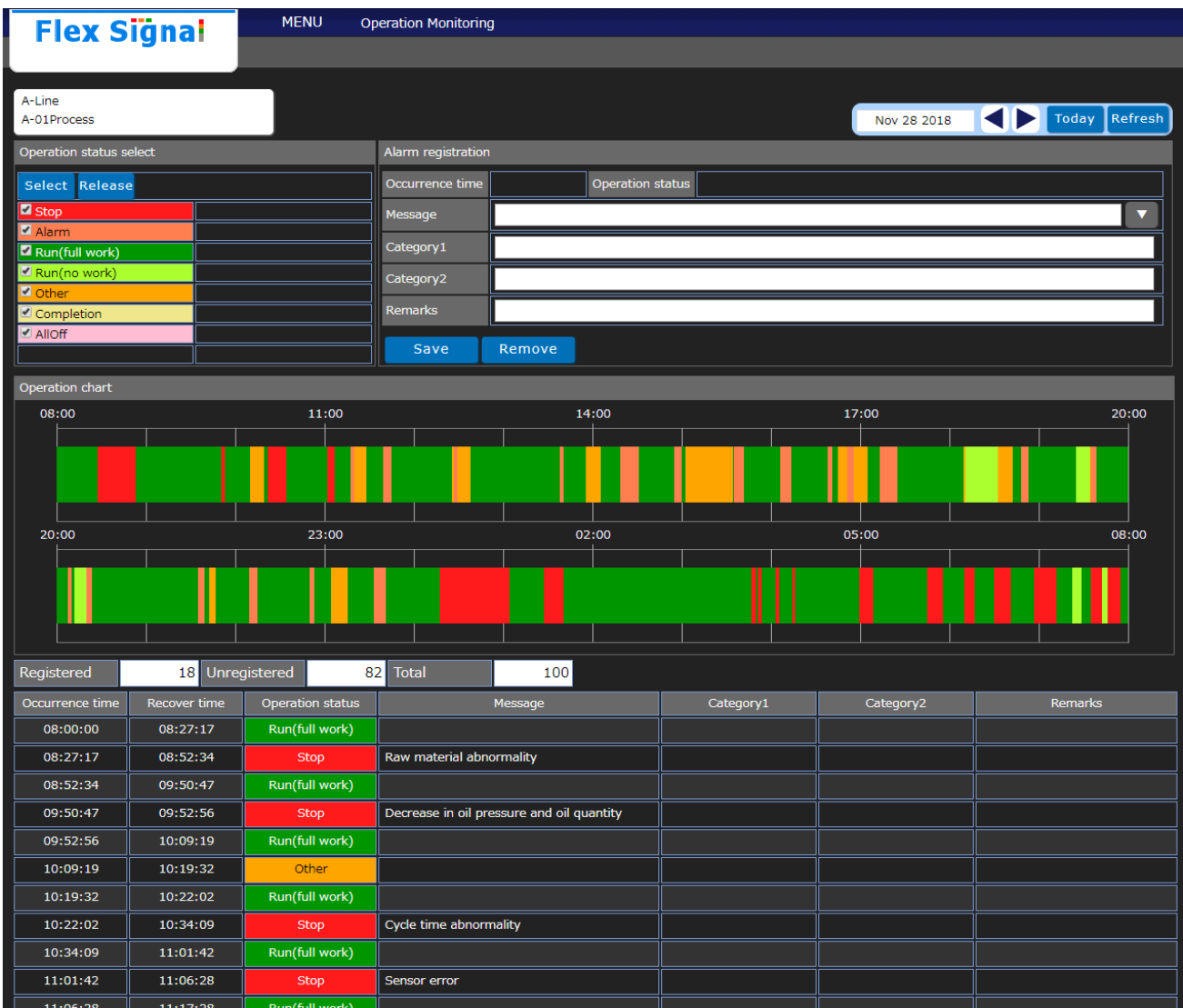

Figure 7: Alarm registration

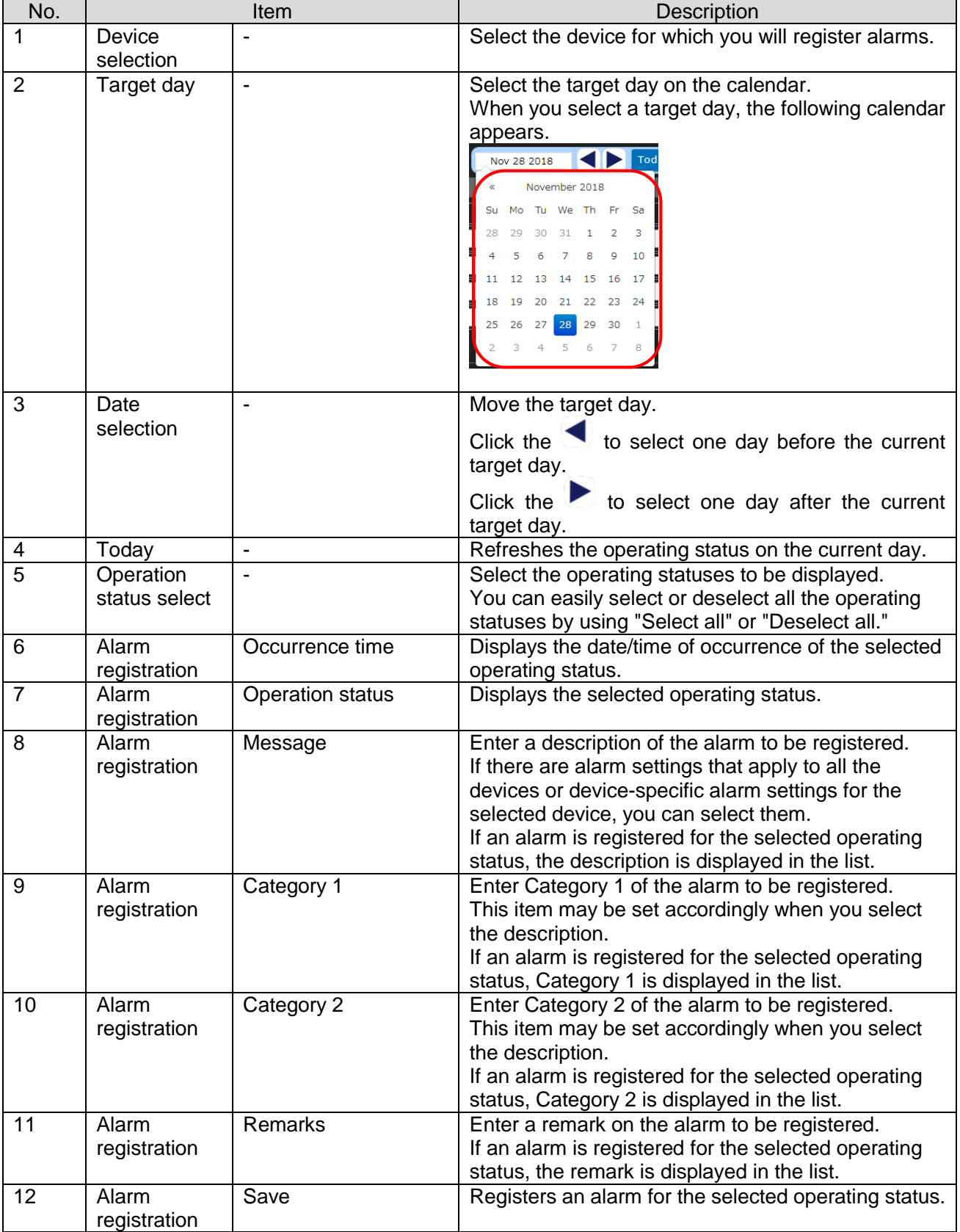

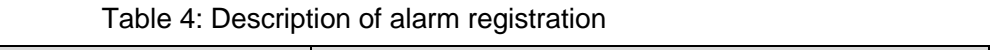

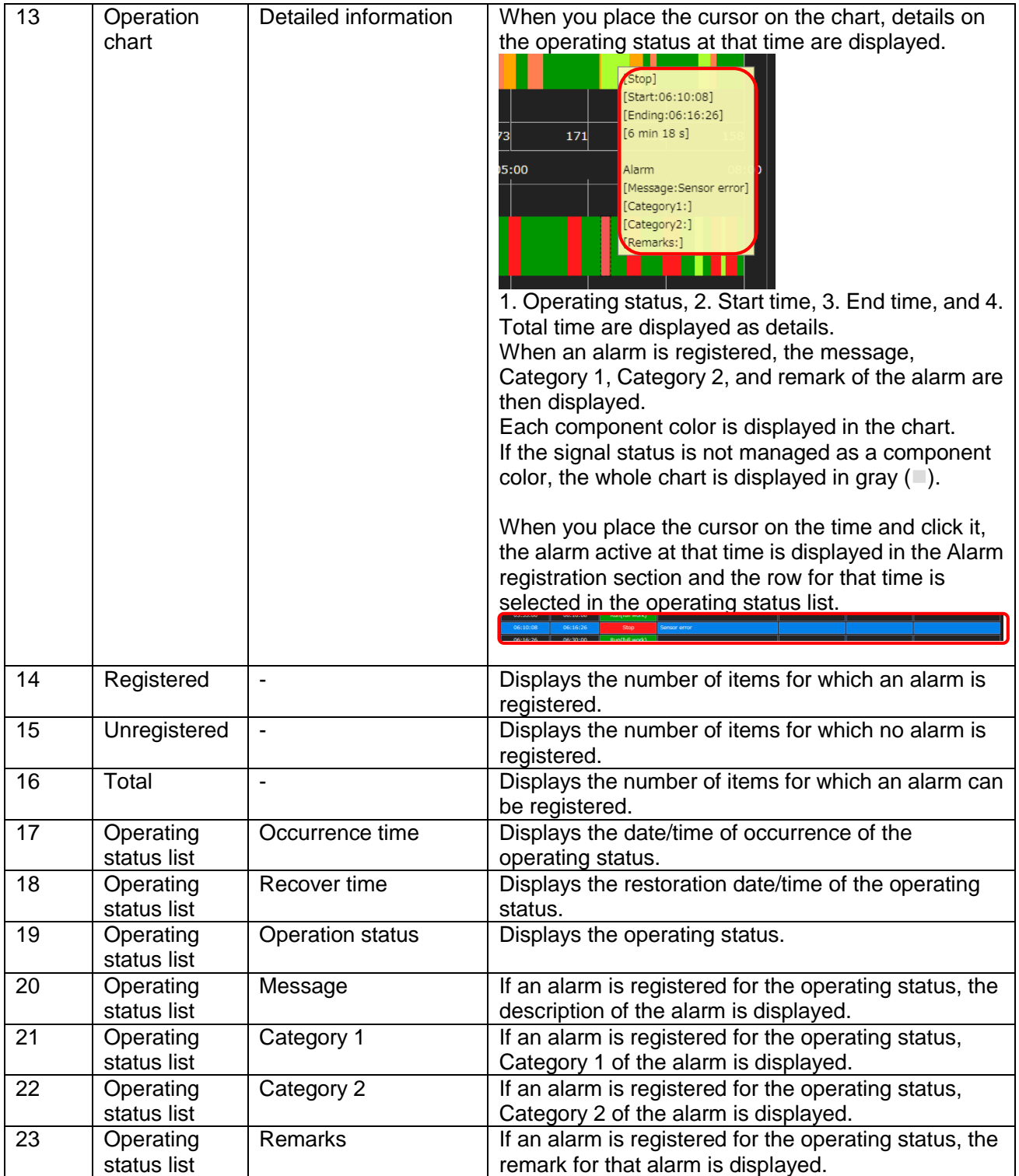

## 1-6. Whole equipment

This screen is used to check alarms for all the devices or one device for one day.

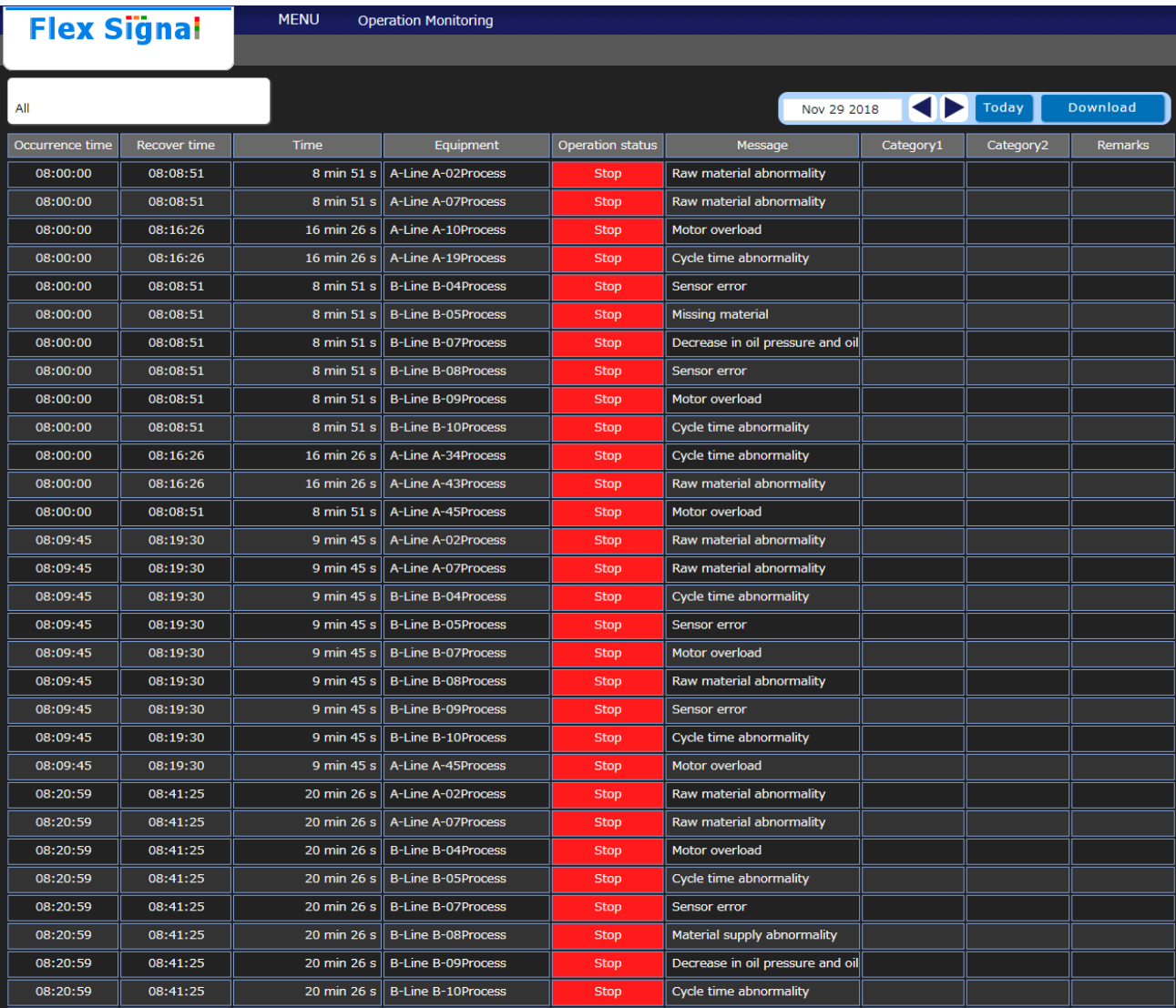

You can check the alarms on the target day in list form on this screen.

Figure 8: Whole equipment

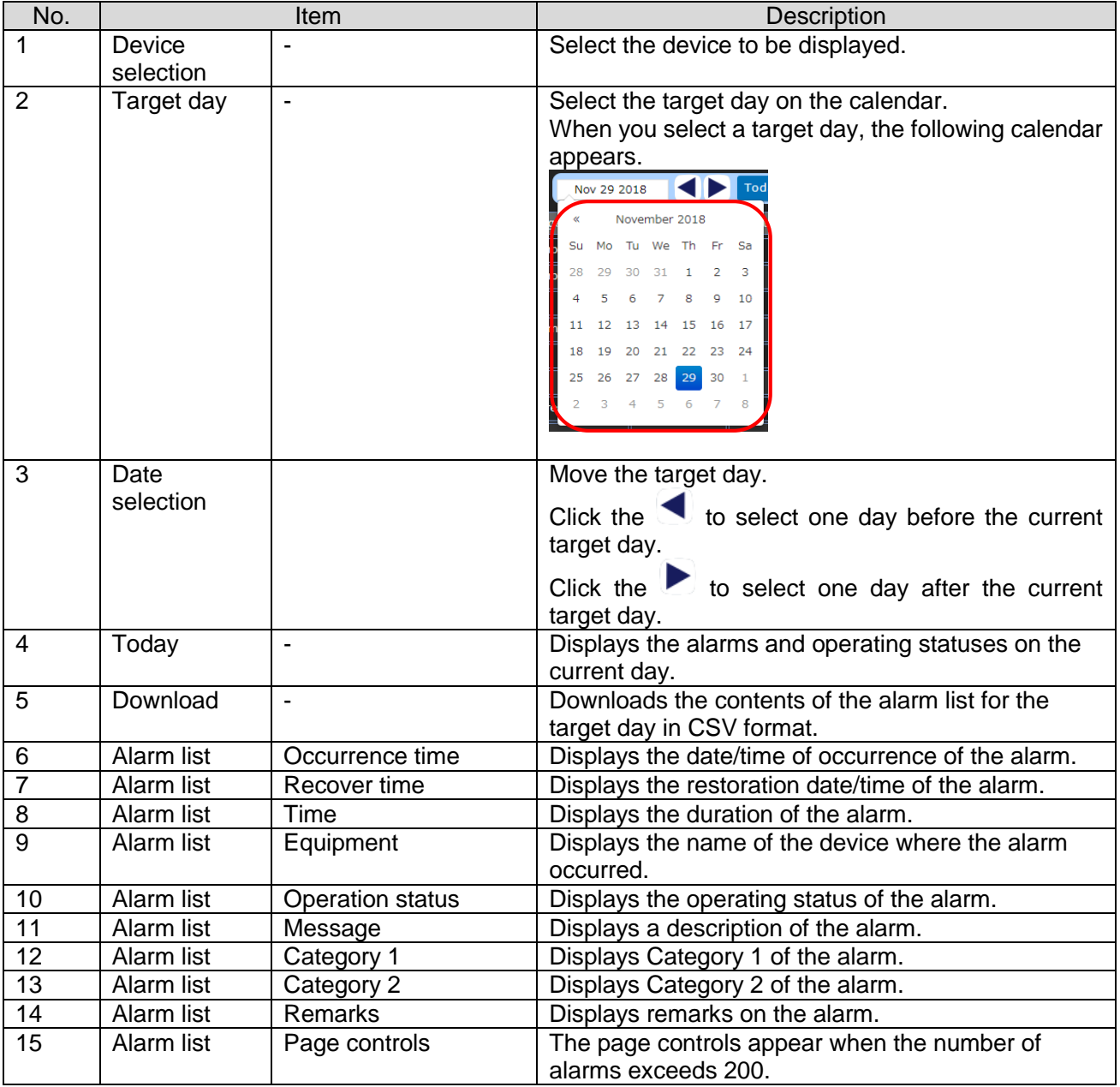

## Table 5: Description of Whole equipment

#### [Sample - downloaded general daily report data] (Format: CSV, Character encoding: UTF-8, Line feed

#### code: CRLF)

Occurrence time,Recover time,Time,Signal tower No,Signal tower identification ID,Equipment name,Operation status,Message,Category1,Category2,Remarks 2018/11/29 08:00:00,2018/11/29 08:08:51,531,2,00004CFFFEBAC6CD,A-Line A-02Process,Stop,Raw material abnormality,,, 2018/11/29 08:00:00,2018/11/29 08:08:51,531,7,00004CFFFEC8A5A3,A-Line A-07Process,Stop,Raw material abnormality,,, 2018/11/29 08:00:00,2018/11/29 08:16:26,986,10,00004CFFFEC8A5A0,A-Line A-10Process,Stop,Motor overload,,, 2018/11/29 08:00:00,2018/11/29 08:16:26,986,19,00004CFFFEC8A597,A-Line A-19Process,Stop,Cycle time abnormality,,, 2018/11/29 08:00:00,2018/11/29 08:08:51,531,24,00004CFFFEC8A592,B-Line B-04Process,Stop,Sensor error,,, 2018/11/29 08:00:00,2018/11/29 08:08:51,531,25,00004CFFFEC8A591,B-Line B-05Process,Stop,Missing material,,, 2018/11/29 08:00:00,2018/11/29 08:08:51,531,27,00004CFFFEC8A58F,B-Line B-07Process,Stop,Decrease in oil pressure and oil quantity,,, 2018/11/29 08:00:00,2018/11/29 08:08:51,531,28,00004CFFFEC8A58E,B-Line B-08Process,Stop,Sensor error,,, 2018/11/29 08:00:00,2018/11/29 08:08:51,531,29,00004CFFFEC8A58D,B-Line B-09Process,Stop,Motor overload,,, 2018/11/29 08:00:00,2018/11/29 08:08:51,531,30,00004CFFFEC8A58C,B-Line B-10Process,Stop,Cycle time abnormality,,, 2018/11/29 08:00:00,2018/11/29 08:16:26,986,34,00004CFFFEC8A597,A-Line A-34Process,Stop,Cycle time abnormality,,, 2018/11/29 08:00:00,2018/11/29 08:16:26,986,43,00004CFFFEC8A606,A-Line A-43Process,Stop,Raw material abnormality,,, 2018/11/29 08:00:00,2018/11/29 08:08:51,531,45,00004CFFFEC8A608,A-Line A-45Process,Stop,Motor overload,,, 2018/11/29 08:09:45,2018/11/29 08:19:30,585,2,00004CFFFEBAC6CD,A-Line A-02Process,Stop,Raw material abnormality,,, 2018/11/29 08:09:45,2018/11/29 08:19:30,585,7,00004CFFFEC8A5A3,A-Line A-07Process,Stop,Raw material abnormality,,, 2018/11/29 08:09:45,2018/11/29 08:19:30,585,24,00004CFFFEC8A592,B-Line B-04Process,Stop,Cycle time abnormality,,, 2018/11/29 08:09:45,2018/11/29 08:19:30,585,25,00004CFFFEC8A591,B-Line B-05Process,Stop,Sensor error,,, 2018/11/29 08:09:45,2018/11/29 08:19:30,585,27,00004CFFFEC8A58F,B-Line B-07Process,Stop,Motor overload,,, 2018/11/29 08:09:45,2018/11/29 08:19:30,585,28,00004CFFFEC8A58E,B-Line B-08Process,Stop,Raw material abnormality,,, 2018/11/29 08:09:45,2018/11/29 08:19:30,585,29,00004CFFFEC8A58D,B-Line B-09Process,Stop,Sensor error,,, 2018/11/29 08:09:45,2018/11/29 08:19:30,585,30,00004CFFFEC8A58C,B-Line B-10Process,Stop,Cycle time abnormality,,, 2018/11/29 08:09:45,2018/11/29 08:19:30,585,45,00004CFFFEC8A608,A-Line A-45Process,Stop,Motor overload,,, 2018/11/29 08:20:59,2018/11/29 08:41:25,1226,2,00004CFFFEBAC6CD,A-Line A-02Process,Stop,Raw material abnormality,,, 2018/11/29 08:20:59,2018/11/29 08:41:25,1226,7,00004CFFFEC8A5A3,A-Line A-07Process,Stop,Raw material abnormality,,, 2018/11/29 08:20:59,2018/11/29 08:41:25,1226,24,00004CFFFEC8A592,B-Line B-04Process,Stop,Motor overload,,, 2018/11/29 08:20:59,2018/11/29 08:41:25,1226,25,00004CFFFEC8A591,B-Line B-05Process,Stop,Cycle time abnormality,,, 2018/11/29 08:20:59,2018/11/29 08:41:25,1226,27,00004CFFFEC8A58F,B-Line B-07Process,Stop,Sensor error,,, 2018/11/29 08:20:59,2018/11/29 08:41:25,1226,28,00004CFFFEC8A58E,B-Line B-08Process,Stop,Material supply abnormality,,, 2018/11/29 08:20:59,2018/11/29 08:41:25,1226,29,00004CFFFEC8A58D,B-Line B-09Process,Stop,Decrease in oil pressure and oil quantity,,, 2018/11/29 08:20:59,2018/11/29 08:41:25,1226,30,00004CFFFEC8A58C,B-Line B-10Process,Stop,Cycle time abnormality,,, 2018/11/29 08:20:59,2018/11/29 08:41:25,1226,45,00004CFFFEC8A608,A-Line A-45Process,Stop,Sensor error,,, 2018/11/29 08:25:01,2018/11/29 08:37:41,760,1,00004CFFFEC8A5A8,A-Line A-01Process,Stop,Sensor error,,, 2018/11/29 08:25:01,2018/11/29 08:37:41,760,11,00004CFFFEC8A5A8,A-Line A-11Process,Stop,Sensor error,,, 2018/11/29 08:25:01,2018/11/29 08:37:41,760,12,00004CFFFEC8A5A8,A-Line A-12Process,Stop,Sensor error,,, 2018/11/29 08:25:01,2018/11/29 08:37:41,760,20,00004CFFFEC8A596,A-Line A-20Process,Stop,Decrease in oil pressure and oil quantity,,, 2018/11/29 08:25:01,2018/11/29 08:37:41,760,33,00004CFFFEC8A596,A-Line A-33Process,Stop,Decrease in oil pressure and oil quantity,,, 2018/11/29 08:27:17,2018/11/29 08:36:17,540,5,00004CFFFEC8A5A5,A-Line A-05Process,Stop,Material supply abnormality,,, 2018/11/29 08:27:17,2018/11/29 08:36:17,540,16,00004CFFFEC8A59A,A-Line A-16Process,Stop,Decrease in oil pressure and oil quantity,,, 2018/11/29 08:27:17,2018/11/29 08:36:17,540,23,00004CFFFEC8A593,B-Line B-03Process,Stop,Material supply abnormality,,, 2018/11/29 08:27:17,2018/11/29 08:52:34,1517,38,00004CFFFEC8A601,A-Line A-38Process,Stop,Raw material abnormality,,, 2018/11/29 08:27:17,2018/11/29 08:52:34,1517,50,00004CFFFEC8A613,A-Line A-50Process,Stop,Sensor error,,, 2018/11/29 08:43:16,2018/11/29 08:44:02,46,1,00004CFFFEC8A5A8,A-Line A-01Process,Stop,Decrease in oil pressure and oil quantity,,, 2018/11/29 08:43:16,2018/11/29 08:44:02,46,11,00004CFFFEC8A5A8,A-Line A-11Process,Stop,Decrease in oil pressure and oil quantity,,, 2018/11/29 08:43:16,2018/11/29 08:44:02,46,12,00004CFFFEC8A5A8,A-Line A-12Process,Stop,Decrease in oil pressure and oil quantity,,, 2018/11/29 08:43:16,2018/11/29 08:44:02,46,20,00004CFFFEC8A596,A-Line A-20Process,Stop,Decrease in oil pressure and oil quantity,,, 2018/11/29 08:43:16,2018/11/29 08:44:02,46,33,00004CFFFEC8A596,A-Line A-33Process,Stop,Decrease in oil pressure and oil quantity,,, 2018/11/29 08:44:02,2018/11/29 09:25:21,2479,2,00004CFFFEBAC6CD,A-Line A-02Process,Stop,Cycle time abnormality,,, 2018/11/29 08:44:02,2018/11/29 09:25:21,2479,7,00004CFFFEC8A5A3,A-Line A-07Process,Stop,Missing material,,, 2018/11/29 08:44:02,2018/11/29 09:25:21,2479,24,00004CFFFEC8A592,B-Line B-04Process,Stop,Motor overload,,, 2018/11/29 08:44:02,2018/11/29 09:25:21,2479,25,00004CFFFEC8A591,B-Line B-05Process,Stop,Decrease in oil pressure and oil quantity,,, 2018/11/29 08:44:02,2018/11/29 09:25:21,2479,27,00004CFFFEC8A58F,B-Line B-07Process,Stop,Cycle time abnormality,,, 2018/11/29 08:44:02,2018/11/29 09:25:21,2479,28,00004CFFFEC8A58E,B-Line B-08Process,Stop,Missing material,,, 2018/11/29 08:44:02,2018/11/29 09:25:21,2479,29,00004CFFFEC8A58D,B-Line B-09Process,Stop,Cycle time abnormality,,, 2018/11/29 08:44:02,2018/11/29 09:25:21,2479,30,00004CFFFEC8A58C,B-Line B-10Process,Stop,Cycle time abnormality,,, 2018/11/29 08:44:02,2018/11/29 09:25:21,2479,45,00004CFFFEC8A608,A-Line A-45Process,Stop,Raw material abnormality,,, 2018/11/29 09:05:44,2018/11/29 09:06:57,73,5,00004CFFFEC8A5A5,A-Line A-05Process,Stop,Motor overload,,, 2018/11/29 09:05:44,2018/11/29 09:06:57,73,16,00004CFFFEC8A59A,A-Line A-16Process,Stop,Raw material abnormality,,,

2018/11/29 09:05:44,2018/11/29 09:06:57,73,23,00004CFFFEC8A593,B-Line B-03Process,Stop,Cycle time abnormality,,, 2018/11/29 09:15:55,2018/11/29 09:16:34,39,8,00004CFFFEC8A5A2,A-Line A-08Process,Stop,Missing material,,, 2018/11/29 09:15:55,2018/11/29 09:16:34,39,17,00004CFFFEC8A599,A-Line A-17Process,Stop,Decrease in oil pressure and oil quantity,,, 2018/11/29 09:15:55,2018/11/29 09:16:34,39,26,00004CFFFEC8A590,B-Line B-06Process,Stop,Missing material,,, 2018/11/29 09:15:55,2018/11/29 09:16:34,39,36,00004CFFFEC8A599,A-Line A-36Process,Stop,Decrease in oil pressure and oil quantity,,, 2018/11/29 09:15:55,2018/11/29 09:16:34,39,37,00004CFFFEC8A600,A-Line A-37Process,Stop,Cycle time abnormality,,, 2018/11/29 09:15:55,2018/11/29 09:16:34,39,39,00004CFFFEC8A602,A-Line A-39Process,Stop,Raw material abnormality,,, 2018/11/29 09:15:55,2018/11/29 09:16:34,39,41,00004CFFFEC8A604,A-Line A-41Process,Stop,Missing material,,, 2018/11/29 09:15:55,2018/11/29 09:16:34,39,42,00004CFFFEC8A605,A-Line A-42Process,Stop,Decrease in oil pressure and oil quantity,,, 2018/11/29 09:15:55,2018/11/29 09:16:34,39,49,00004CFFFEC8A612,A-Line A-49Process,Stop,Material supply abnormality,,, 2018/11/29 09:22:59,2018/11/29 09:24:33,94,1,00004CFFFEC8A5A8,A-Line A-01Process,Stop,Raw material abnormality,,, 2018/11/29 09:22:59,2018/11/29 09:24:33,94,11,00004CFFFEC8A5A8,A-Line A-11Process,Stop,Raw material abnormality,,, 2018/11/29 09:22:59,2018/11/29 09:24:33,94,12,00004CFFFEC8A5A8,A-Line A-12Process,Stop,Raw material abnormality,,, 2018/11/29 09:22:59,2018/11/29 09:24:33,94,20,00004CFFFEC8A596,A-Line A-20Process,Stop,Material supply abnormality,,, 2018/11/29 09:22:59,2018/11/29 09:24:33,94,33,00004CFFFEC8A596,A-Line A-33Process,Stop,Material supply abnormality,,, 2018/11/29 09:26:56,2018/11/29 09:31:37,281,1,00004CFFFEC8A5A8,A-Line A-01Process,Stop,Material supply abnormality,,, 2018/11/29 09:26:56,2018/11/29 09:31:37,281,11,00004CFFFEC8A5A8,A-Line A-11Process,Stop,Material supply abnormality,,, 2018/11/29 09:26:56,2018/11/29 09:31:37,281,12,00004CFFFEC8A5A8,A-Line A-12Process,Stop,Material supply abnormality,,, 2018/11/29 09:26:56,2018/11/29 09:31:37,281,20,00004CFFFEC8A596,A-Line A-20Process,Stop,Raw material abnormality,,, 2018/11/29 09:26:56,2018/11/29 09:31:37,281,33,00004CFFFEC8A596,A-Line A-33Process,Stop,Raw material abnormality,,, 2018/11/29 09:37:07,2018/11/29 09:37:48,41,8,00004CFFFEC8A5A2,A-Line A-08Process,Stop,Cycle time abnormality,,, 2018/11/29 09:37:07,2018/11/29 09:37:48,41,17,00004CFFFEC8A599,A-Line A-17Process,Stop,Raw material abnormality,,, 2018/11/29 09:37:07,2018/11/29 09:37:48,41,26,00004CFFFEC8A590,B-Line B-06Process,Stop,Material supply abnormality,,, 2018/11/29 09:37:07,2018/11/29 09:37:48,41,36,00004CFFFEC8A599,A-Line A-36Process,Stop,Raw material abnormality,,, 2018/11/29 09:37:07,2018/11/29 09:37:48,41,37,00004CFFFEC8A600,A-Line A-37Process,Stop,Raw material abnormality,,, 2018/11/29 09:37:07,2018/11/29 09:37:48,41,39,00004CFFFEC8A602,A-Line A-39Process,Stop,Sensor error,,, 2018/11/29 09:37:07,2018/11/29 09:37:48,41,41,00004CFFFEC8A604,A-Line A-41Process,Stop,Decrease in oil pressure and oil quantity,,, 2018/11/29 09:37:07,2018/11/29 09:37:48,41,42,00004CFFFEC8A605,A-Line A-42Process,Stop,Missing material,,, 2018/11/29 09:37:07,2018/11/29 09:37:48,41,49,00004CFFFEC8A612,A-Line A-49Process,Stop,Sensor error,,, 2018/11/29 09:37:48,2018/11/29 09:38:23,35,2,00004CFFFEBAC6CD,A-Line A-02Process,Stop,Missing material,,, 2018/11/29 09:37:48,2018/11/29 09:38:23,35,5,00004CFFFEC8A5A5,A-Line A-05Process,Stop,Raw material abnormality,,, 2018/11/29 09:37:48,2018/11/29 09:38:23,35,7,00004CFFFEC8A5A3,A-Line A-07Process,Stop,Cycle time abnormality,,, 2018/11/29 09:37:48,2018/11/29 09:38:23,35,16,00004CFFFEC8A59A,A-Line A-16Process,Stop,Missing material,,, 2018/11/29 09:37:48,2018/11/29 09:38:23,35,23,00004CFFFEC8A593,B-Line B-03Process,Stop,Material supply abnormality,,, 2018/11/29 09:37:48,2018/11/29 09:38:23,35,24,00004CFFFEC8A592,B-Line B-04Process,Stop,Sensor error,,, 2018/11/29 09:37:48,2018/11/29 09:38:23,35,25,00004CFFFEC8A591,B-Line B-05Process,Stop,Material supply abnormality,,, 2018/11/29 09:37:48,2018/11/29 09:38:23,35,27,00004CFFFEC8A58F,B-Line B-07Process,Stop,Cycle time abnormality,,, 2018/11/29 09:37:48,2018/11/29 09:38:23,35,28,00004CFFFEC8A58E,B-Line B-08Process,Stop,Raw material abnormality,,, 2018/11/29 09:37:48,2018/11/29 09:38:23,35,29,00004CFFFEC8A58D,B-Line B-09Process,Stop,Material supply abnormality,,, 2018/11/29 09:37:48,2018/11/29 09:38:23,35,30,00004CFFFEC8A58C,B-Line B-10Process,Stop,Raw material abnormality,,, 2018/11/29 09:37:48,2018/11/29 09:38:23,35,45,00004CFFFEC8A608,A-Line A-45Process,Stop,Missing material,,, 2018/11/29 09:50:47,2018/11/29 09:52:56,129,38,00004CFFFEC8A601,A-Line A-38Process,Stop,Raw material abnormality,,, 2018/11/29 09:50:47,2018/11/29 09:52:56,129,50,00004CFFFEC8A613,A-Line A-50Process,Stop,Decrease in oil pressure and oil quantity,,, 2018/11/29 09:53:41,2018/11/29 09:58:18,277,1,00004CFFFEC8A5A8,A-Line A-01Process,Stop,Sensor error,,, 2018/11/29 09:53:41,2018/11/29 09:58:18,277,11,00004CFFFEC8A5A8,A-Line A-11Process,Stop,Sensor error,,, 2018/11/29 09:53:41,2018/11/29 09:58:18,277,12,00004CFFFEC8A5A8,A-Line A-12Process,Stop,Sensor error,,, 2018/11/29 09:53:41,2018/11/29 09:58:18,277,20,00004CFFFEC8A596,A-Line A-20Process,Stop,Raw material abnormality,,, 2018/11/29 09:53:41,2018/11/29 09:58:18,277,33,00004CFFFEC8A596,A-Line A-33Process,Stop,Raw material abnormality,,, 2018/11/29 10:22:02,2018/11/29 10:34:09,727,38,00004CFFFEC8A601,A-Line A-38Process,Stop,Decrease in oil pressure and oil quantity,,, 2018/11/29 10:22:02,2018/11/29 10:34:09,727,50,00004CFFFEC8A613,A-Line A-50Process,Stop,Decrease in oil pressure and oil quantity,,, 2018/11/29 10:23:29,2018/11/29 10:25:03,94,3,00004CFFFEC8A5A7,A-Line A-03Process,Stop,Decrease in oil pressure and oil quantity,,, 2018/11/29 10:23:29,2018/11/29 10:25:03,94,6,00004CFFFEC8A5A4,A-Line A-06Process,Stop,Cycle time abnormality,,, 2018/11/29 10:23:29,2018/11/29 10:25:03,94,13,00004CFFFEC8A5A4,A-Line A-13Process,Stop,Cycle time abnormality,,, 2018/11/29 10:23:29,2018/11/29 10:25:03,94,14,00004CFFFEC8A59C,A-Line A-14Process,Stop,Missing material,,, 2018/11/29 10:23:29,2018/11/29 10:25:03,94,21,00004CFFFEC8A595,B-Line B-01Process,Stop,Sensor error,,, 2018/11/29 10:23:29,2018/11/29 10:25:03,94,32,00004CFFFEC8A595,A-Line A-32Process,Stop,Sensor error,,, 2018/11/29 10:23:29,2018/11/29 10:25:03,94,44,00004CFFFEC8A607,A-Line A-44Process,Stop,Motor overload,,, 2018/11/29 10:23:29,2018/11/29 10:25:03,94,46,00004CFFFEC8A609,A-Line A-46Process,Stop,Motor overload,,, 2018/11/29 10:23:29,2018/11/29 10:25:03,94,47,00004CFFFEC8A610,A-Line A-47Process,Stop,Missing material,,,

## <span id="page-19-0"></span>1-7. Analysis

This screen is used to select the device and date range and analyze alarms.

You can analyze alarms for the selected device in the date range and check results in the Pareto chart, pie chart, and list on this screen.

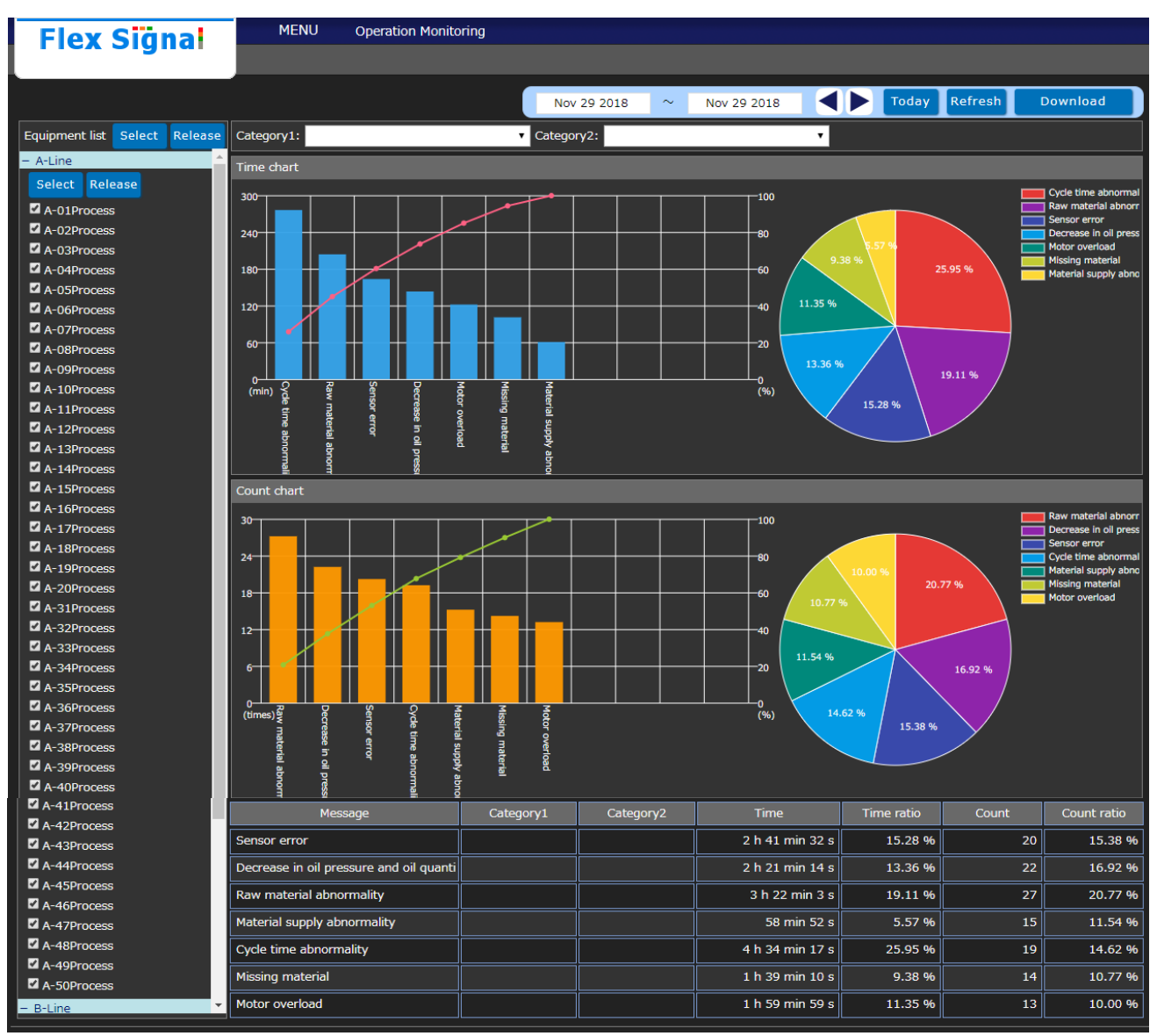

Figure 9: Analysis

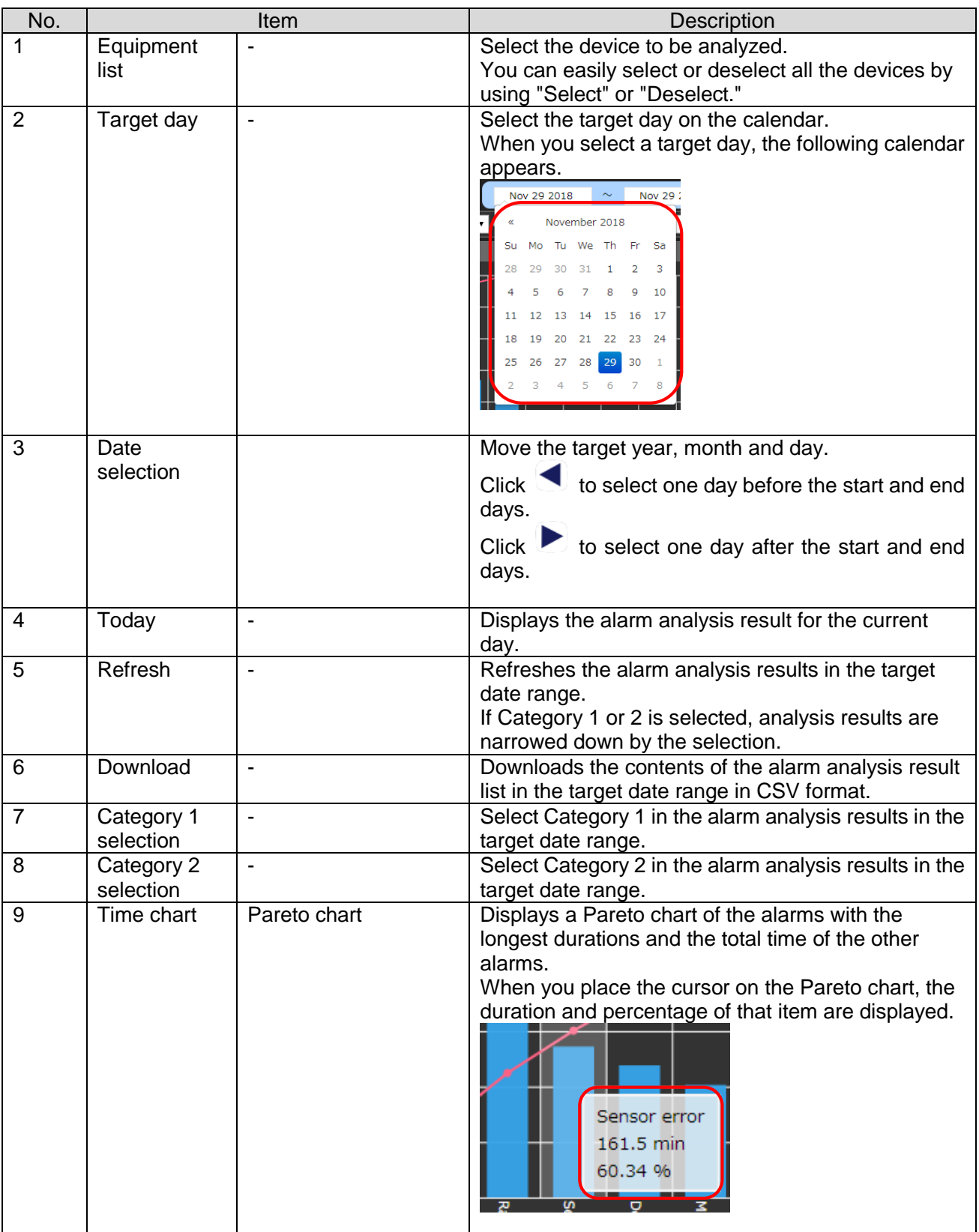

## Table 6: Description of analysis

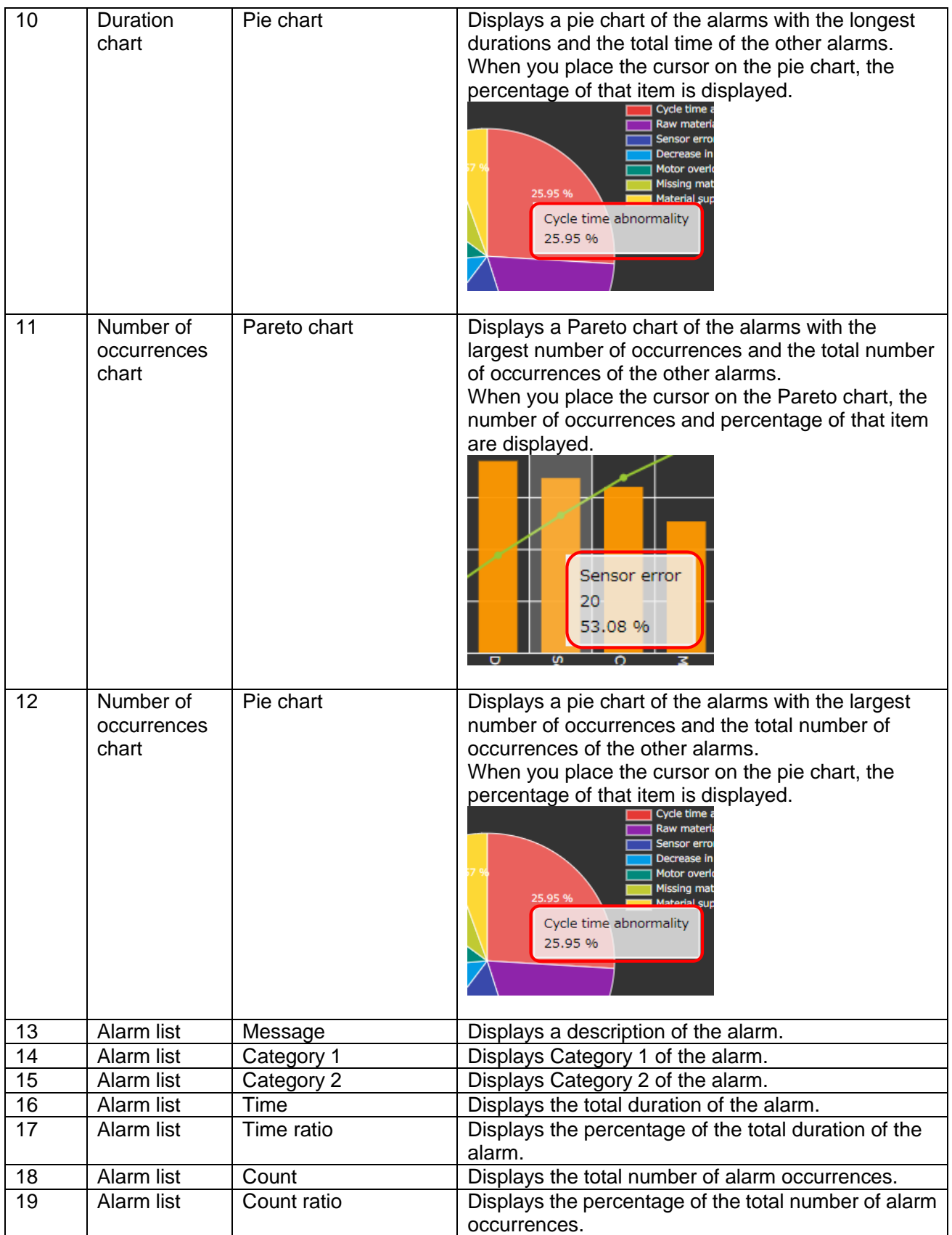

### [Data downloaded for analysis]

## CSV data for analysis is output with the following configuration.

## Table 7: Description of configuration of CSV data

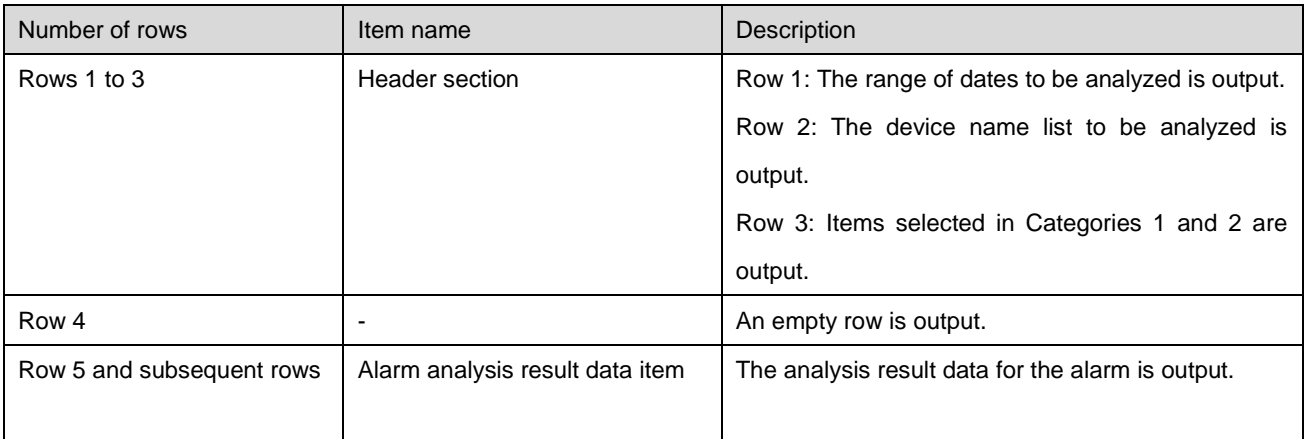

Details of each item are as shown below.

#### Table 8: Details of alarm analysis result data items

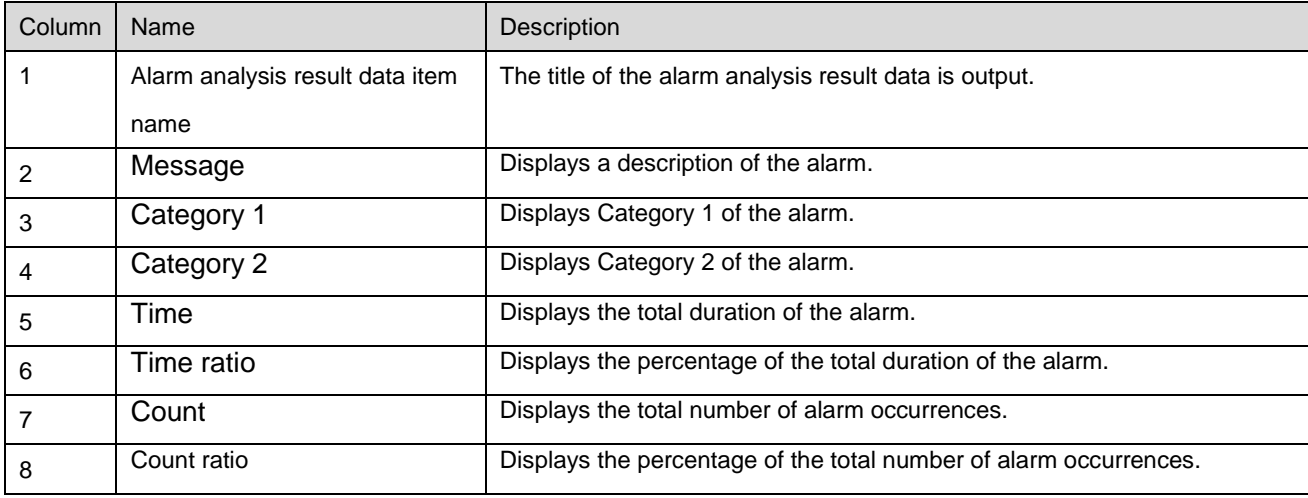

## [Sample - downloaded analysis data] (Format: CSV, Character encoding: UTF-8, Line feed code: CRLF)

2018/11/29~2018/11/29,,,,,,,,,,,,,,,,,,,,,,,,,,,,,,,,,,,,,,,,,,,,,,,,,

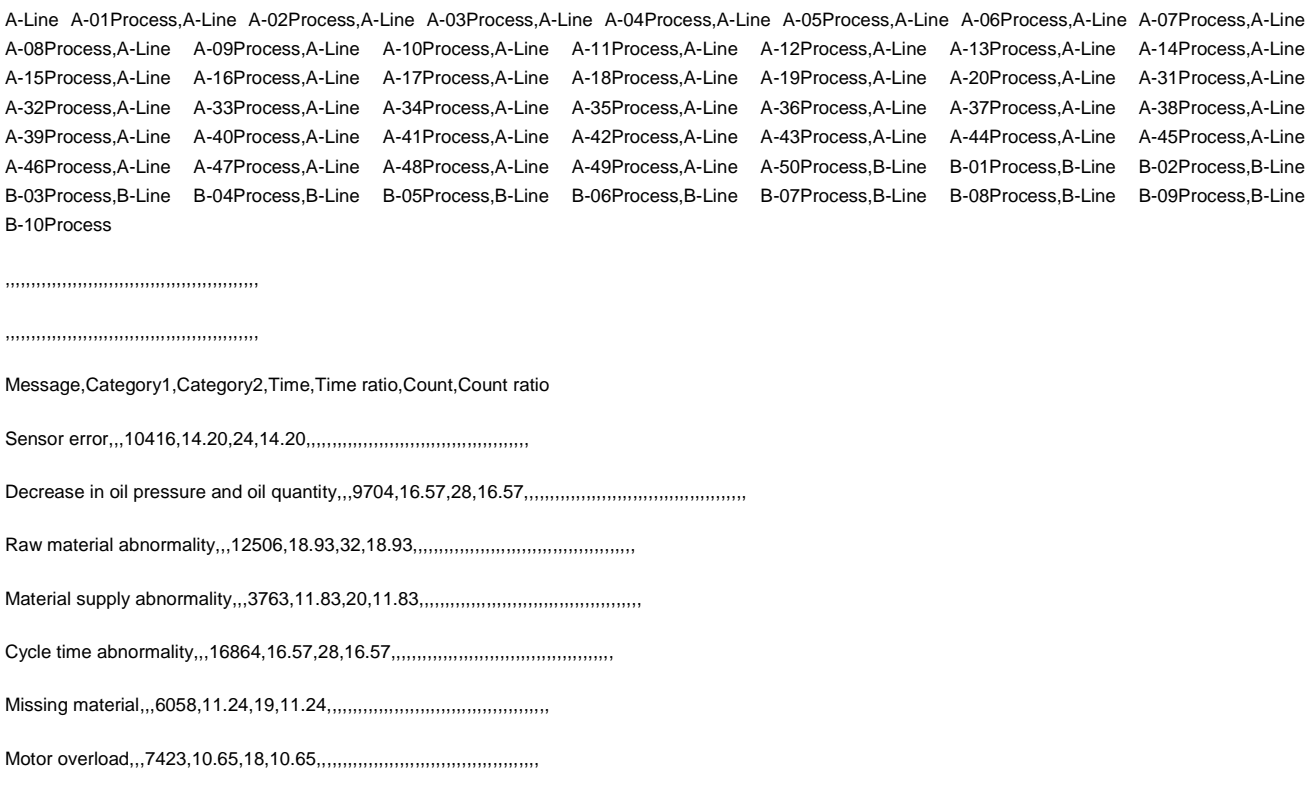

## <span id="page-24-0"></span>1-8. Options

## (1) Administrator authentication

<span id="page-24-1"></span>When you select the "Options" menu button, the following screen may appear. Enter the administrator password and press "OK." The initial administrator password is admin.

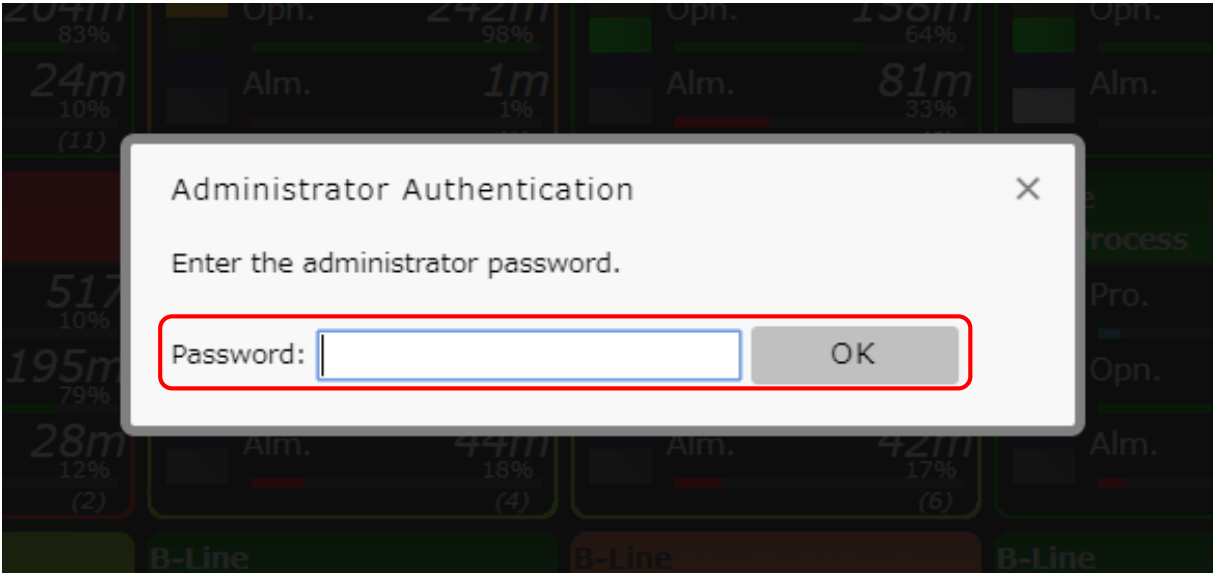

Figure 10: Administrator authentication screen

### Alarm settings menu

<span id="page-25-0"></span>The alarm settings section menu displays the menus for all the alarm settings screens. When you click a menu, each settings screen appears.

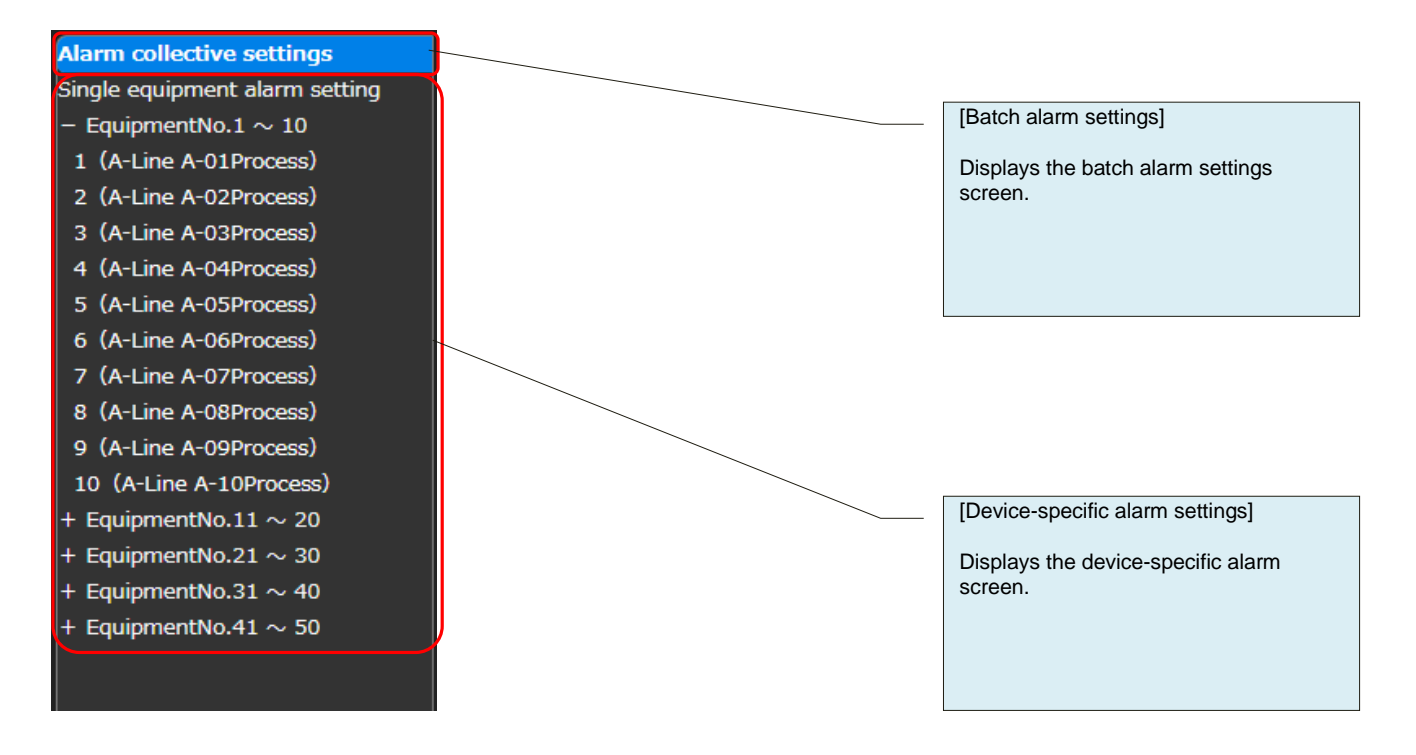

Figure 11: Alarm settings menu

## (3) All collective settings

<span id="page-26-0"></span>You can specify alarm settings for multiple devices at once.

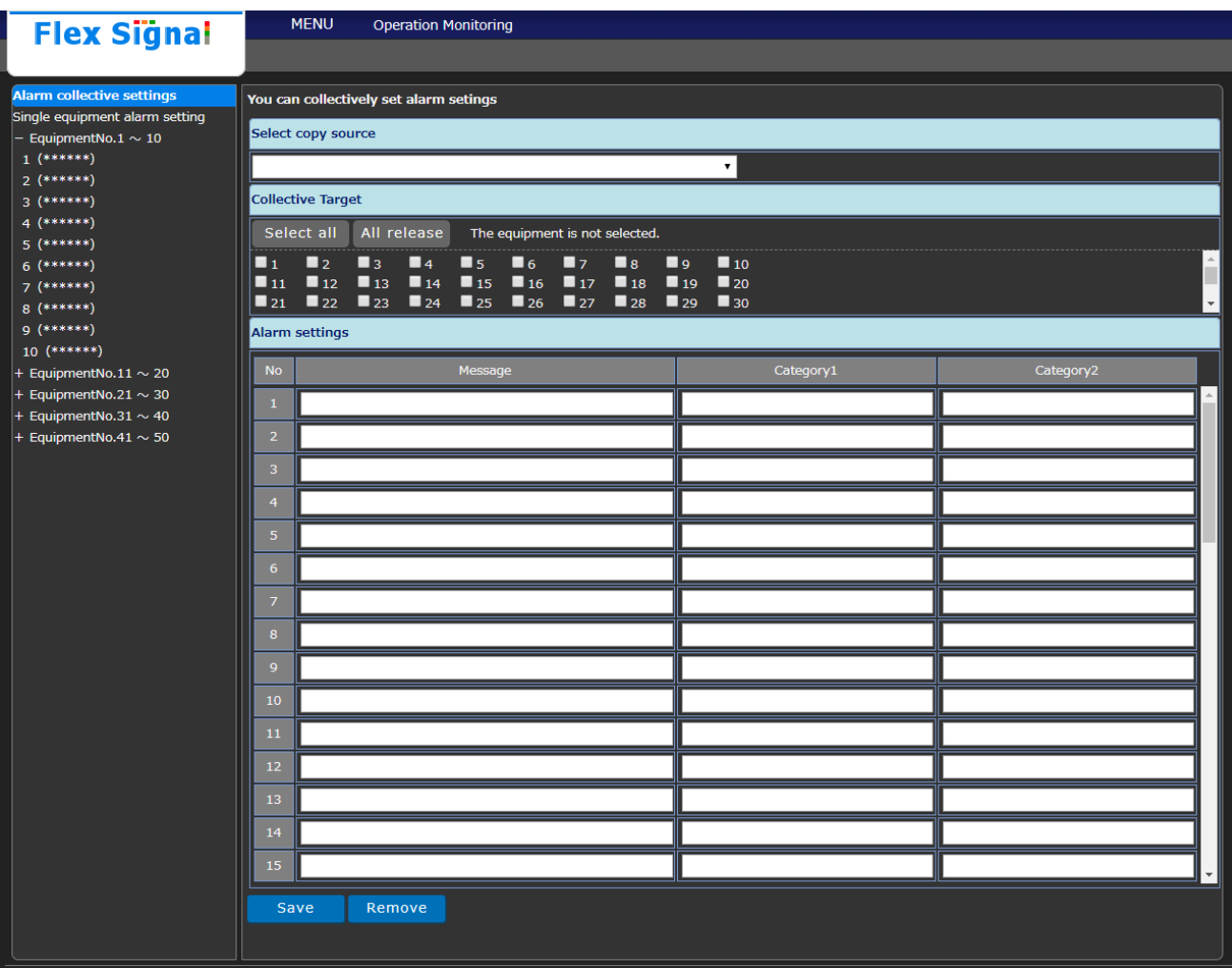

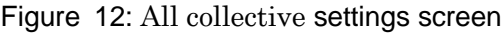

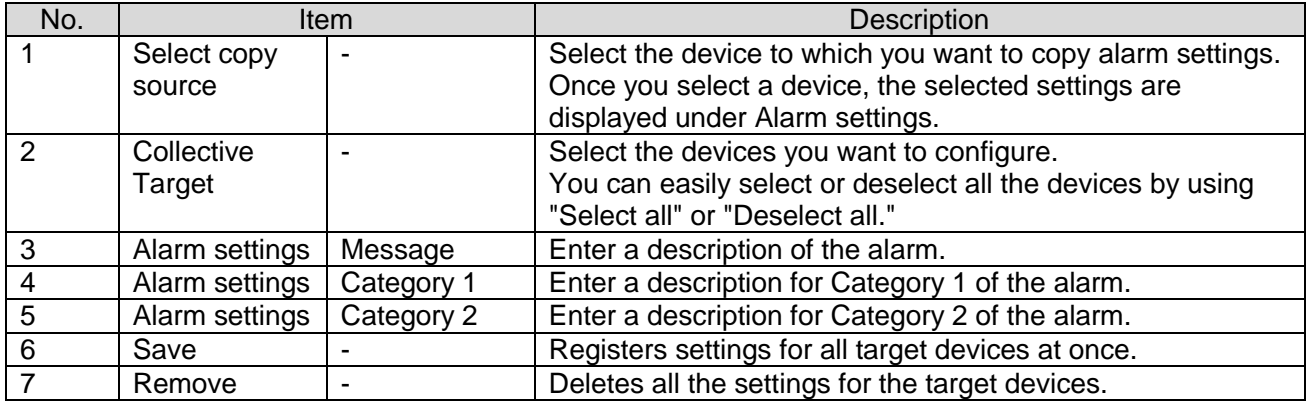

## Table 9: Description of all collective settings

## (4) Single equipment alarm setting

Specify alarm settings specific to each device.

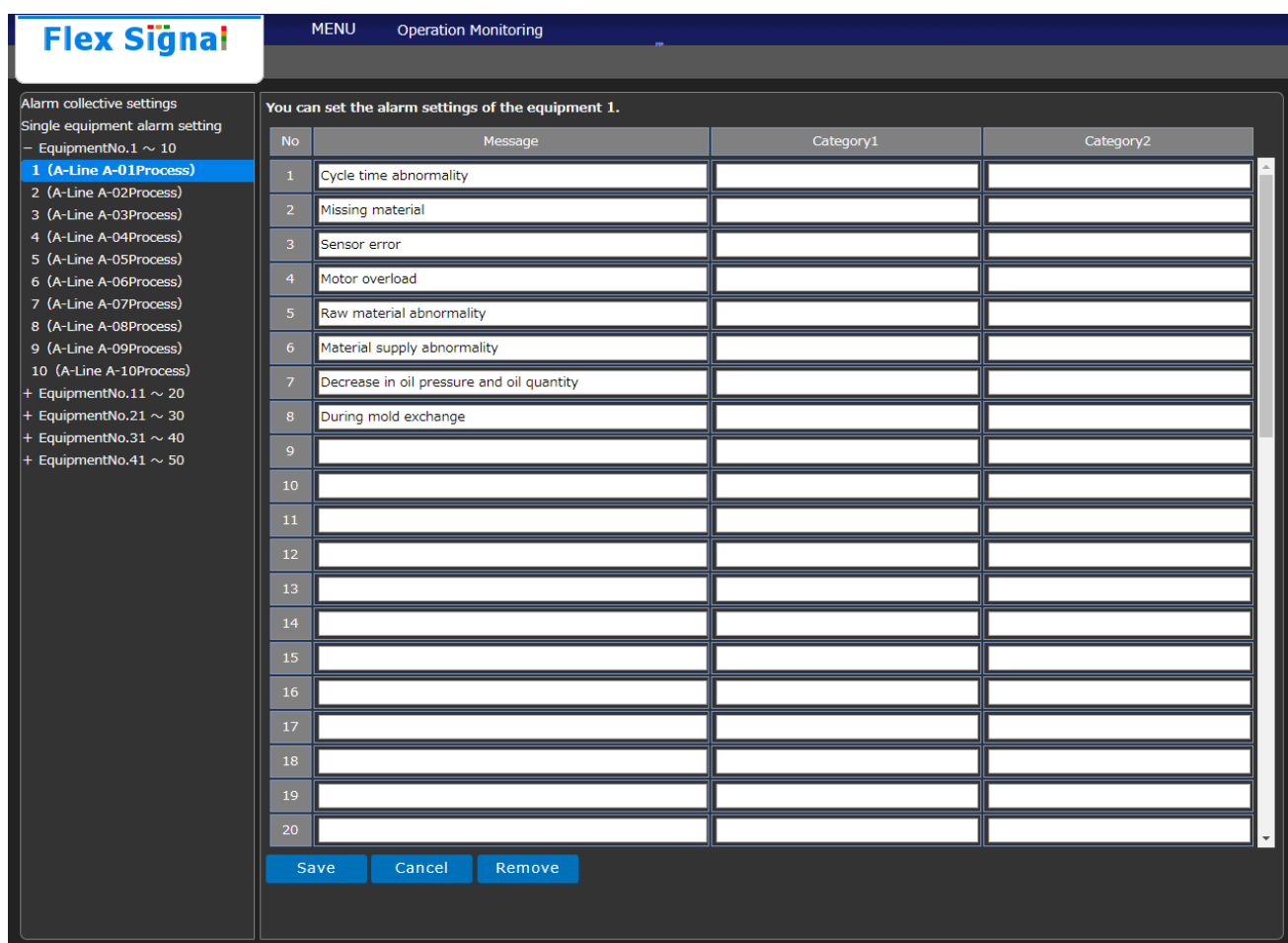

Figure 13: Single equipment alarm setting screen

Table 10: Details of single equipment alarm setting

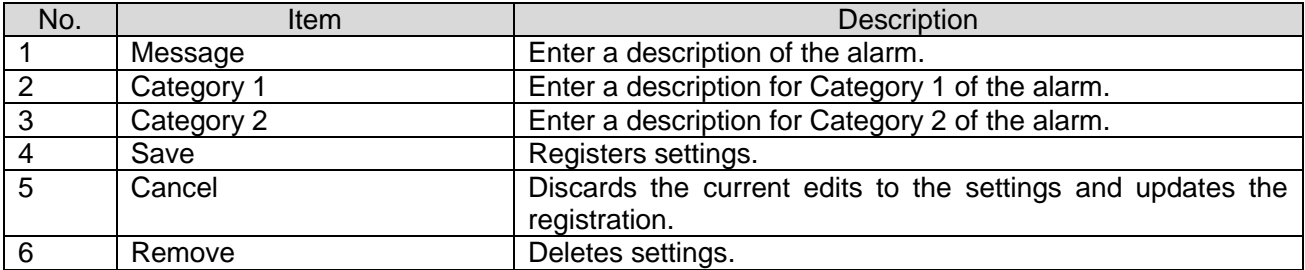

# 'TOKAI SOFT

Shinmichi 2-15-1, Nishi-ku, Nagoya-shi, Aichi 451-0043 Website: http://www.tokai-soft.co.jp/